Государственное образовательное автономное учреждение дополнительного образования Ярославской области «Центр детей и юношества»

> Утверждаю Директор ГОАУ ДО ЯО «Центр детей и юношества» Gob 1 Дубовик Е.А. Приказ № 17-01/211 от 05.04.2023г.

Дополнительная общеобразовательная общеразвивающая программа

#### «Компьютерная азбука»

Направленность программы: техническая Уровень программы: базовый

> Возраст детей: 10 - 12 лет Срок реализации: 2 года

> > Автор-составитель: Капустина Ирина Борисовна, педагог дополнительного образования

г. Ярославль, 2023 г.

## **Оглавление**

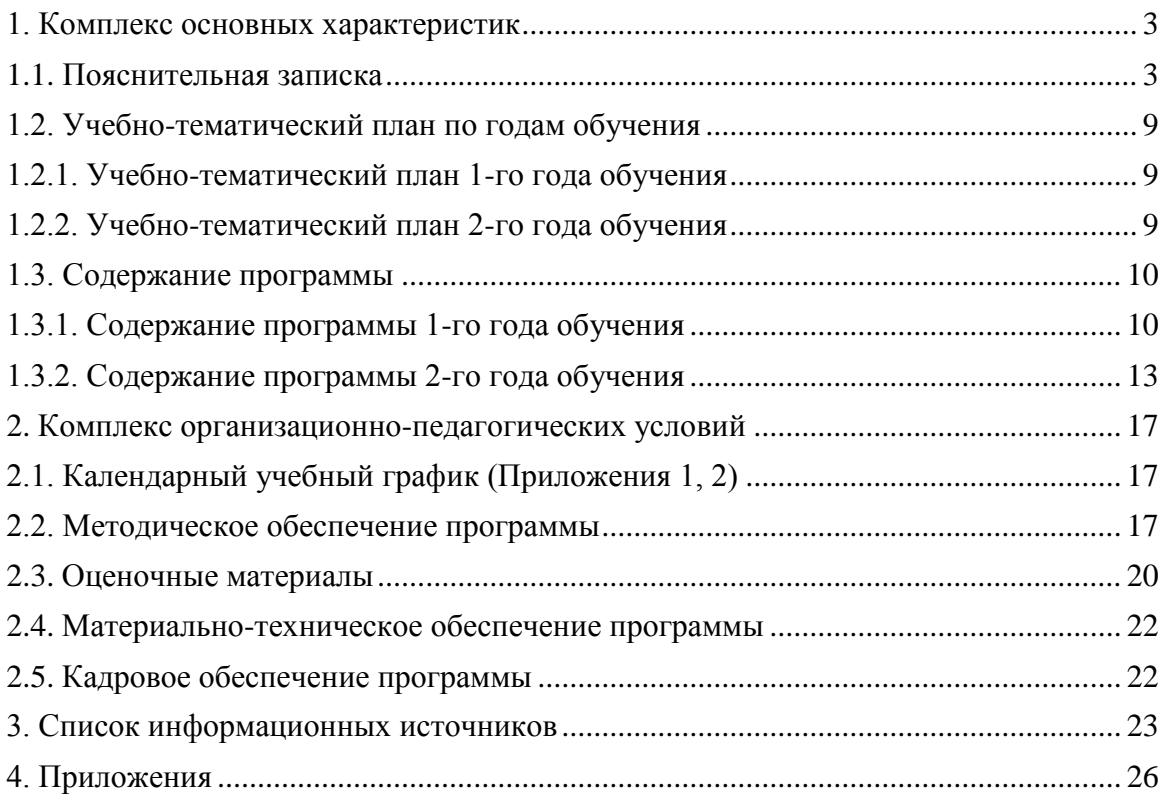

## **1. Комплекс основных характеристик**

## <span id="page-2-1"></span><span id="page-2-0"></span>**1.1. Пояснительная записка**

Компьютеризация охватила все стороны жизни человека: производство и культуру, быт и науку, искусство и образование. В информационном обществе, наполненном новейшими технологиями, важнейшей социальной задачей стало формирование нового стиля мышления. А наиболее интенсивно развитие интеллекта происходит в младшем школьном возрасте. Учащиеся младшего и среднего возраста легче и быстрее, чем старшего, осваивают новые технологии, так как у них ещё не сложился стереотип мышления.

Сегодня в каждой семье есть персональный компьютер или планшет, а распространённость компьютеров в мире настолько велика, что умение использовать их в повседневной жизни формирует новый стиль жизни и становится элементом общей культуры человека. У учащихся младшего школьного возраста наблюдается большой интерес к компьютеру, а, следовательно, и мотивация к изучению азов компьютерной грамотности.

Компьютер – это устройство, которое может отвечать разным интересам школьника: к рисованию, сочинительству, музыке, конструированию, наукам. Используя компьютер можно организовать обучение детей с учётом их индивидуальных особенностей, предоставляя обучающимся право на ошибки и самостоятельное их исправление. Важно только помочь детям в осознании того, что компьютер – это, прежде всего, инструмент познания, а не престижная игрушка. Общение с компьютером увеличивает потребность в приобретении знаний, продолжении образования.

В школьном возрасте, когда учебно-познавательная деятельность становится ведущей, важно расширять представление учащихся об огромном разнообразии сфер деятельности, где они смогут найти применение своим знаниям, умениям и личным предпочтениям. Профориентационные занятия могут содействовать осмысленному выбору подростком своего профессионального пути, расширить представления учащихся о мире профессий и научить их исследовать свои способности применительно к рассматриваемой профессии.

Дополнительная общеобразовательная общеразвивающая программа «Компьютерная азбука» разработана с учетом: нормативно-правовой базы, нормативных документов регионального уровня, локальных актов ГОАУ ДО ЯО «Центр детей и юношества» (см. ниже в разделе Информационные ресурсы).

Программа «Компьютерная азбука» имеет **техническую направленность**, рассчитана на обучающихся 10 – 11 лет. Продолжительность обучения 2 года.

Содержание программы представлено учебно-тематическими планами первого и второго годов обучения по 144 н/часа каждый с периодичностью занятий 2 раза в неделю по 2 часа. Основная форма работы – групповая. В связи с ограничением посадочных мест, обеспеченных компьютерами и в соответствии с санитарно-гигиеническими нормами, наполняемость группы – 10 человек. *Состав групп* – постоянный.

Форма обучения очная. В случае введения ограничительных мер на реализацию образовательной программы в очном формате, связанных с санитарно-эпидемиологической обстановкой, реализация программы может осуществляться в дистанционном режиме с применением электронного обучения/ дистанционных образовательных технологий.

**Уровень программы базовый**, который предполагает освоение специализированных знаний, гарантированно обеспечивающих трансляцию общей и целостной картины в рамках направления программы. Программа не только закладывает основы компьютерной грамотности, но и помогает детям расширить свой кругозор, развить самые разнообразные способности, в том числе и познавательные.

Знакомство с историей создания и совершенствования вычислительной техники, составными частями ПК, с внутренней организацией компьютера на доступном пониманию ребенка уровне и в увлекательной форме, получение навыков общения с компьютером и использование его в качестве универсального инструмента для решения самых разнообразных

задач отражает заложенную в программе образовательную функцию подготовки учащихся к дальнейшей работе в условиях компьютеризации современного общества.

Программа построена по принципу «восходящей спирали». В ней заложен принцип поступательного движения от простого к сложному. Это вызывает у детей потребность в овладении специальными знаниями и навыками. Теоретический материал занятий тесно связан с практической работой на ПК. В последовательности и глубине подачи материала учитываются особенности данной возрастной категории детей.

В настоящее время акцентируется внимание на необходимости вовлечения детей в научно-техническое и инженерное творчество, в проектную деятельность и раннюю профориентацию в высокотехнологичных отраслях. Поэтому, в программу включено изучение основ визуального программирования Scratch, благодаря которому ребенок не только познакомится с азами программирования, различными видами алгоритмов: циклами и ветвлениями, но и разовьет алгоритмическое, креативное мышление, умение планировать, приобретет навыки самостоятельной работы.

Помимо занятий в детском образовательном объединении предусматривается участие в различных мероприятиях: совместные творческие проекты с обучающимися других коллективов Центра, участие в спортивных конкурсах и праздниках. Такое взаимное общение способствует расширению кругозора, формированию и проявлению таких общечеловеческих качеств, как: взаимное уважение, ответственность, общительность.

**Цель программы:** формировать первоначальные теоретические и практические навыки работы с прикладными программами, развивать техническое мышление и творческие способности учащихся.

*В процессе реализации 1-го года обучения по программе планируется решение ряда задач:*

#### *Познакомить:*

- с историей создания компьютеров и техникой безопасности;
- с составными частями компьютера и дополнительным оборудованием;
- с различными видами информации, представлением её в компьютере;
- с кодированием информации и единицами её измерения;
- с элементарными терминами информатики;
- с организацией хранения данных в компьютере и ОС Win;
- с технологией создания и редактирования изображений в Paint;
- с правилами набора и редактирования текста в Word и Power Point;

## *Сформировать:*

- навыки работы с файлами и папками в ОС Win;
- навыки работы в графическом, текстовом редакторе, презентациях;
- навыки поиска и сохранения информации из сети Интернет;
- представление о мире современных IT-профессий.

#### *Способствовать:*

- формированию наглядно-образного и логического мышления, творческой самостоятельности;
- развитию познавательных интересов, творческой активности и инициативы;
- развитию культуры устной речи, коммуникативных способностей и умению работать в группе;
- воспитанию творчески активной личности;
- приобщению учащихся к здоровому образу жизни.

### *В результате освоения программы 1-го года обучения учащиеся должны* а) знать:

- технику безопасности и правила поведения в компьютерном классе;
- краткую историю создания компьютеров;
- составные части компьютера;
- возможности компьютера и области его применения;
- способы преобразования информации;
- источники и приемники информации;
- принципы двоичного кодирования информации;
- способы представления информации в памяти ПК;
- единицы измерения информации;
- организацию хранения данных в компьютере;
- назначение операционной системы Wiindows;
- элементы Рабочего стола и Панели задач;
- элементы и виды окон;
- инструменты рисования редактора Paint;
- назначение и возможности текстового редактора Word;
- назначение и возможности программы создания презентаций;
- назначение глобальной компьютерной сети;
- элементарные правила информационной безопасности;
- мультимедийные возможности компьютера;
- современные профессии, связанные с применением компьютера.

б) уметь:

- включать, выключать, перезагружать компьютер;
- управлять компьютером при помощи манипулятора «мышь»;
- оперировать с единицами измерения информации;
- использовать простейшие термины информатики, такие, как «информация»,

«сообщение», «текст», «данные», «алгоритм», «программа»; понимать различие при употреблении их в обыденной жизни и в информатике;

- кодировать и декодировать тексты с использованием кодовых таблиц;
- использовать инструментарий программы для создания изображений в Paint;
- набирать и оформлять текст в редакторе Word;
- грамотно использовать термины из области информатики;
- ориентироваться в файловой системе компьютера;
- взаимодействовать в группе;
- применять полученные знания для решения различных творческих задач.

- презентовать результаты своих исследований перед сверстниками с использованием мультимедийного проектора.

- производить поиск информации, анализировать, классифицировать;

- проявлять активность, готовность к выдвижению идей и предложений при участии в проектах, конкурсах;

- понимать ценность отношения к своему народу, краю, семье;

- противостоять негативным воздействиям социальной среды;

- сознавать ценность здоровья, и как следствие, уметь бережно относиться к своему здоровью при работе с компьютером;

- проявлять дружеские взаимоотношения при общении с обучающимися внутри и вне коллектива.

*В процессе реализации 2-го года обучения по программе планируется решение ряда задач:*

## *Познакомить:*

- с видами современных компьютеров;
- с функциями основных и подключаемых устройств компьютера;
- с аппаратным и программным обеспечением компьютера;

 с классификацией информации по способам восприятия её человеком, по способам представления на материальных и носителях;

с видами современных электронных носителей информации;

 с редактированием и оформлением текста с помощью рисунков, надписей, таблин:

 с созданием векторных изображений в текстовом редакторе и программе презентаций;

с основами информационной безопасности;

с понятием искусственного интеллекта и связанными с ним технологиями

с ведущими профессиями IT-сферы;

с основами визуального программирования и созданием игр.

*Сформировать:*

навыки работы с основным и дополнительным оборудованием компьютера;

навыки работы с файлами и папками в ОС Win и локальной сети;

навыки работы в графическом и текстовом редакторах, презентациях;

навыки создания и редактирования растровых и векторных изображений;

навыки быстрого поиска информации в сети Интернет;

представление о мире современных IT-профессий;

 базовые представления о возможностях взаимодействия с технологиями искусственного интеллекта для решения прикладных задач;

 представление об использовании технологий искусственного интеллекта в жизни современного человека.

*Способствовать:*

 формированию наглядно-образного и логического мышления, творческой самостоятельности;

 умению принимать решение в игровой и учебной ситуации и нести за него ответственность;

развитию познавательных интересов, творческой активности и инициативы;

 развитию культуры устной речи, коммуникативных способностей и умению работать в группе;

воспитанию творчески активной личности;

приобщению учащихся к здоровому образу жизни.

*В результате освоения программы 2-го года обучения учащиеся должны* а) знать:

- историю создания и совершенствования вычислительной техники;

- назначение и выполняемые функции компьютера и дополнительного оборудования;

- назначение внутренних компонентов компьютера;

- функциональные возможности операционной системы Windows

- правила набора текстов, способы их редактирования и форматирования;

- назначение и возможности графического редактора для создания двухмерных и трехмерных изображений;

- назначение и возможности встроенного в Word векторного графического редактора по созданию изображений;

- правила создания и оформления презентаций;

- возможности создания простейших проектов Scratch;

- мультимедийные возможности компьютера для демонстрации презентаций;

- виды информационных угроз интернет-пространства;

- современные профессии IT-сферы, такие как: аналитик данных, тестировщик, специалист по нейросетям и др).

б) уметь:

- выполнять разнообразные действия с файлами и папками в ОС Win;

- запускать стандартные программы;

- владеть правилами набора текста;

- создавать и редактировать двумерные, трехмерных и пиксельные изображения;

- создавать и редактировать презентации с анимацией и гиперссылками;

- применять компьютер для решения разнообразных творческих задач (создание кроссвордов, сочинений, рисунков и т.д.).

- производить поиск информации, анализировать, классифицировать, оценивать ее достоверность;

- соблюдать правила информационной безопасности в сети Интернет;

- формулировать собственное мнение;

- бережно относиться к своему здоровью при работе с компьютером;

- оценивать получаемую информацию и, исходя из социальных и личностных ценностей, делать выбор;

- оценивать свои способности применительно к будущей профессии;

- получать позитивный опыт участия в общественно значимых делах.

- проявлять дружеские взаимоотношения при общении с обучающимися внутри и вне коллектива;

- понимать ценность отношения к своему народу, краю, семье;

- приходить к согласию в вопросах корректного социального поведения.

Ожидаемыми *результатами* воспитательной работы в результате освоения программы «Компьютерная азбука» можно считать приобретение таких важных качеств, как:

понимание ценностного отношения к своей семье и стране;

противостояние негативным воздействиям социальной среды;

 понимание существования информационных угроз интернета и умения противостоять им;

умение безопасного общения в мессенджерах и социальных сетях;

расширение представления о мире современных профессий;

понимание ценности здоровья, в том числе, при работе с компьютером.

Содержание программы реализуется на основе следующих *принципов обучения:* 

индивидуальности;

доступности;

преемственности;

результативности;

Традиционное участие во всероссийском образовательном проекте «Урок цифры» знакомит детей в игровой форме с перспективными направлениями из области информационных технологий, а также способствует формированию общей цифровой грамотности, информационной безопасности с раннего школьного возраста.

#### **Формы аттестации и контроля**

Текущая диагностика результатов осуществляется систематическим наблюдением педагога за практической работой учащихся, их умением применять полученные знания для выполнения задания, методами входной диагностики, промежуточными тестовыми работами. В начале учебного года проводится *входное* тестирование для того, чтобы определить уровень развития обучающихся, их творческих способностей, задатков, эмоциональной активности развивать творческие способности детей и логического мышления через освоение компьютерной грамотности.

*Текущий контроль* осуществляется в течение всего учебного года с тем, чтобы определить степень усвоения обучающимися учебного материала, готовность к усвоению нового материала, выявить уровень ответственности и заинтересованности в обучении; выявить обучающихся, отстающих и опережающих обучение.

*Промежуточный контроль* проводится по окончании изучения темы или раздела в конце полугодия с целью определения степени усвоения обучающимися материала программы, определения промежуточных результатов обучения.

В конце учебного года, а также по завершению курса обучения проводится *аттестация*, цель которой определение изменения в показателях уровня развития личности обучающегося, его творческих способностей, определение результатов обучения, ориентирования обучающихся на дальнейшее (в том числе, самостоятельное) обучение, получение сведений для совершенствования программы и методов обучения.

Контроль и аттестация обучающихся осуществляется в соответствии с положением о формах, периодичности и порядке текущего контроля успеваемости и аттестации обучающихся ГОАУ ДО ЯО «Центр детей и юношества».

## **Для выявления результативности реализации программы применяются следующие формы и методы:**

- наблюдение в ходе обучения с фиксацией результата;
- $-$  опрос;
- анкетирование;
- тестирование;
- проведение промежуточных срезов знаний (по окончании изучения темы);
- проведение открытых занятий;

 участие в конкурсах различного уровня (городских, областных, российских, международных) с личными работами и коллективными творческими проектами.

# **1.2. Учебно-тематический план по годам обучения**

<span id="page-8-1"></span><span id="page-8-0"></span>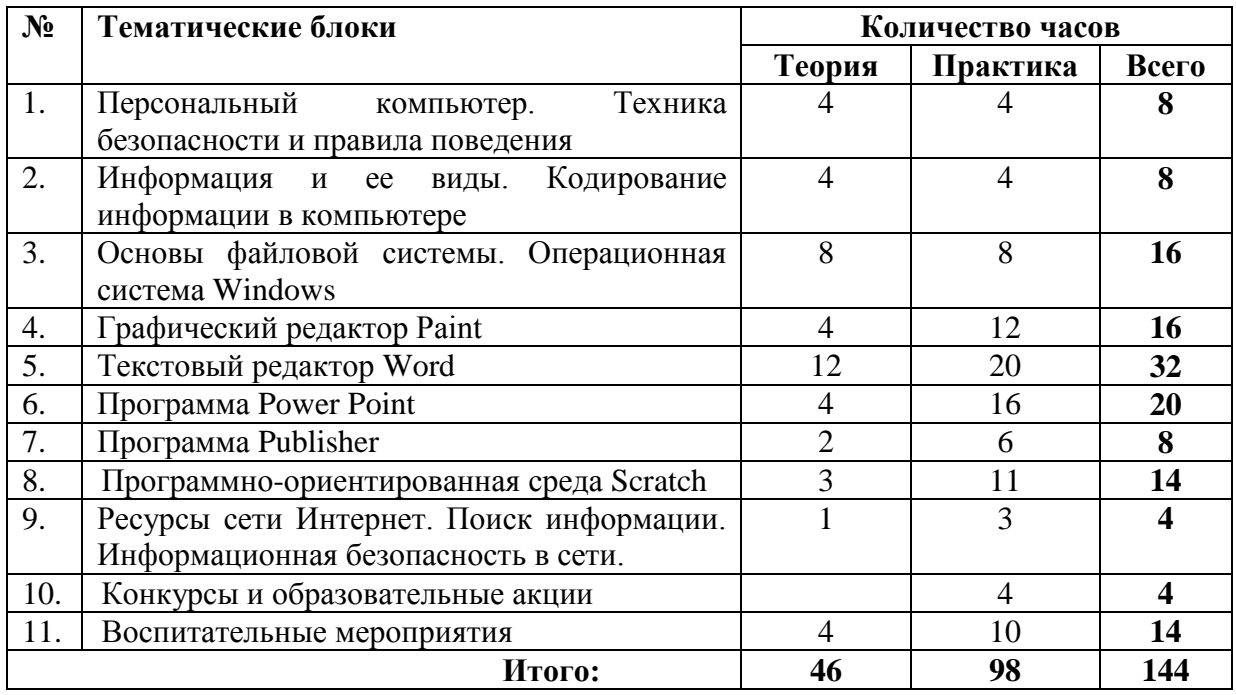

## **1.2.1. Учебно-тематический план 1-го года обучения**

## **1.2.2. Учебно-тематический план 2-го года обучения**

<span id="page-8-2"></span>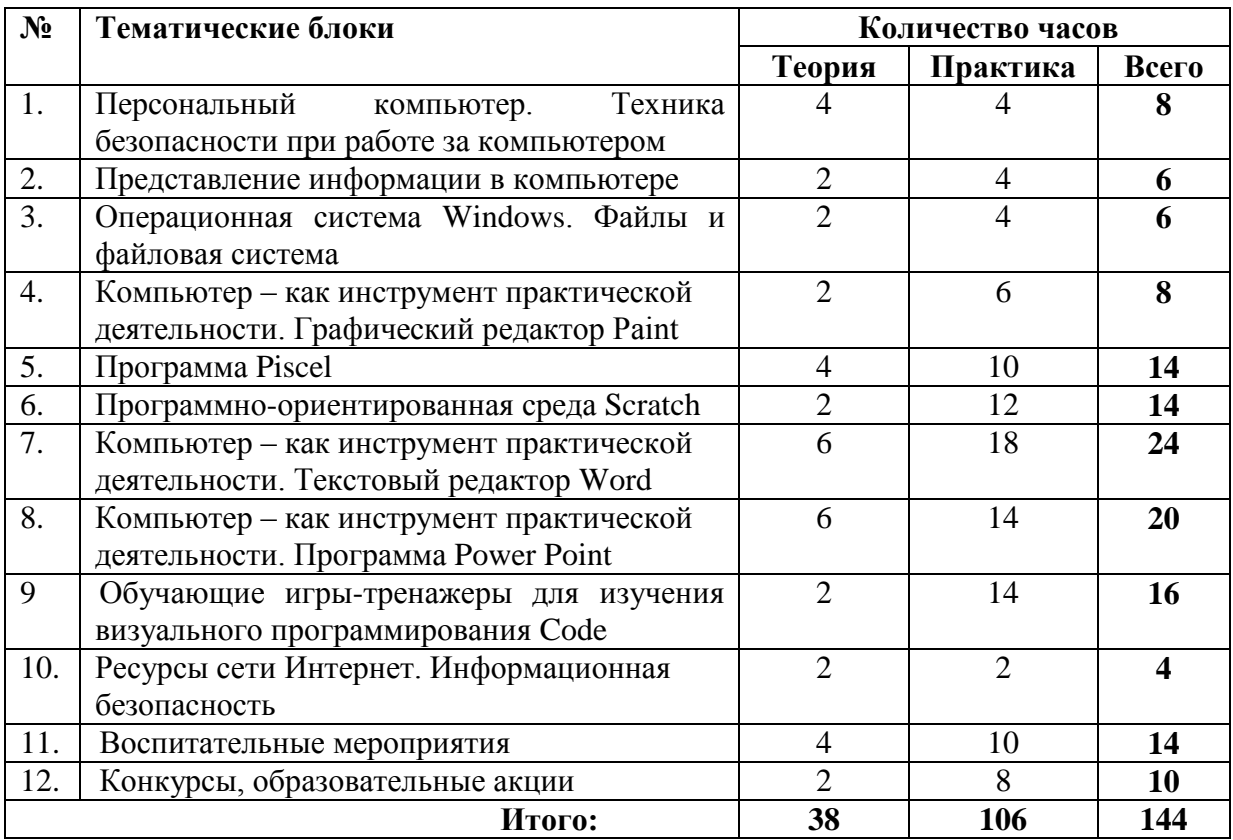

## **1.3. Содержание программы**

#### **1.3.1. Содержание программы 1-го года обучения**

#### <span id="page-9-0"></span>**Тема 1. Персональный компьютер. Техника безопасности и правила поведения.**

<span id="page-9-1"></span>*Теория.* Общие сведения о компьютерах. История появления компьютеров. Роль компьютера в жизни современного человека. Возможности компьютера, его достоинства и уникальность. Техника безопасности и правила поведения.

*Практика.* Составные части ПК, возможности дополнительного оборудования. *Самостоятельная работа*: «Незнайка и компьютер».

## **Тема 2. Информация и ее виды. Кодирование информации в компьютере. Организация и представление данных в ПК.**

*Теория.* Информация. Виды представления информации. Кодирование информации. Единицы измерения количества информации. Носители информации.

*Практика.* Виды представления информации на различных примерах. Кодирование текстовой информации посредством символов (игра «Кодировщик»). Обозначение и емкость компьютерных носителей информации. Перевод количества информации из одних единиц измерения в другие.

Файлы и каталоги. Хранение данных в компьютере. Файловая система. Основные операции с файлами и каталогами.

#### *Самостоятельные работы:*

Рисунок: «Виды информации, с которой работает компьютер»;

Упражнения на перевод количества информации из одних единиц измерения в другие;

 Рисунки, рассказы, кроссворды, сказки по темам: «Информация», «кодирование информации», «Файлы и папки».

#### **Тема 3. Основы файловой системы. Операционная система Windows.**

*Теория.* Назначение операционной системы Windows. Основные элементы ОС: Рабочий стол, Панель задач. Пиктограммы. Действия с «мышью». Структура окна приложения. Меню. Программа Проводник. Основные операции с файлами и папками. Иерархия папок в Windows.

*Практика.* Создание папок, переименование, копирование, перемещение папок и файлов, удаление папок и файлов. Использование функциональных клавиш и клавиатуры при операциях с файлами и папками в Windows.

#### *Самостоятельные работы:*

- Рисунок «Одноуровневая файловая система»;
- Рисунок «Многоуровневая файловая система»;
- Создание личной папки, подпапок, переименование;
- Копирование, перемещение, удаление файлов и папок;
- Запись полного пути к указанным файлам и папкам.

#### **Тема 4. Графический редактор Paint.**

*Теория.* Назначение графического редактора. Окно графического редактора Paint: область рисования, палитра, набор инструментов. Обзор возможностей инструментов графического редактора, дополнительные настройки инструментов.

*Практика.* Создание и редактирование рисунков. Операции с цветом. Редактирование деталей изображения. Отражение и поворот объектов. Масштабирование. Копирование объектов. Работа с текстом. Ввод и редактирование текста. Печать документа.

#### *Самостоятельные работы:*

- «Фигуры и линии»;
- «Мой друг компьютер»;
- «Составные части компьютера»;
- «Компьютерные носители информации»;
- «Техника безопасности при работе на ПК»;
- «Функция копирования. Составление рисунков»
- «Декоративное рисование: линии, узоры»;
- «Графические примитивы»;
- «Времена года»;
- Тематические открытки к праздникам.

#### **Тема 5. Текстовый редактор Word.**

*Теория.* Назначение и возможности текстового редактора Word. Обзор функций горизонтального меню. Панели инструментов. Режимы отображения документов. Основы этапы работы с документами. Правила ввода и оформления текста.

*Практика.* Запуск и завершение Word. Создание, загрузка и сохранение файлов документов. Работа с документами: создание нового документа, открытие существующего документа, сохранение документа на диске, переключение между документами. Редактирование и форматирование текстовых документов. Обработка текста: разметка страницы, ввод текста, правила набора, переключение раскладки клавиатуры, переносы, выделение текста, работа с блоками текста, команды «Отменить» и «Вернуть», проверка орфографии, исправления в тексте. Форматирование текста. Вставка рисунков из Paint в текстовый редактор. Автофигуры. Объект WordArt.

*Самостоятельные работы:* «Техника безопасности», «Незнайка», «Валентинка», «Весёлые задачи Остера», «Правила ввода текста» и др. «Сохранение документа с заданным именем», «Сохранение документа в заданной папке». Упражнения по форматированию документа, выравниванию абзацев, форматированию шрифта.

#### **Тема 6. Программа Power Point.**

*Теория.* Общие сведения о прогрмме Power Point. Создание и редактирование презентации. Общие операции со слайдами. Выбор макета и оформления слайда. Правила оформления титульного слайда.

*Практика.* Создание и оформление презентации. Пересещение, удаление, вставка, дублирование слайдов. Настройка анимации текста, объектов.

#### *Самостоятельные работы:*

- «Овошная сказка»:
- «Мир животных»;
- «Дама сдавала в багаж»;
- «Зимние виды спорта для детей»;
- «С днем защитника Отечества!»;
- «С международным женским днем 8 марта!»
- «Мои компьютерные работы».

#### **Тема 7. Программа Publisher.**

*Теория.* Виды простейшей печатной продукции – грамоты, открытки, календари, буклеты. Интерфейс программы. Создание, открытие, сохранение документов.

*Практика.* Создание открытки, ввод текста, изменение параметров. Создание календаря на месяц, на год, изменение диапазона дат, выбор цветовой схемы.

*Самостоятельные работы:* «Календарь год», «Приглашение на праздник».

**Тема 8.** Визуальный язык программирования Scratch.

*Теория.* Программирование и алгоритмы. Интерфейс программы Scratch, каталог ресурсов. Спрайты, сцены, скрипты. Блоки. Деление блоков на категории (движение,

внешность, звук, события, управление, перо, операторы, сенсоры). Вкладки спрайтов и сцены. Координатная плоскость.

*Практика:* Проекты: «Аквариум», «Пингвины», «Музыкальный плеер», «Графический редактор», «Кот-художник», «Хэллоуин», «С днем рождения!», «Дракон-математик», «Басня».

## **Тема 9. Ресурсы сети Интернет. Поиск информации. Информационная безопасность в сети.**

*Теория.* Всемирная компьютерная сеть Интернет*.* Поисковые системы. Обзор образовательных сайтов для младших школьников. Виды интернет **–** угроз для детей.

*Практика.* Работа с детской энциклопедией «Потому.ру». Развивающие компьютерные игры и видеоуроки на сайте «Солнышко». Рекомендации по информационной безопасности в сети.

## *Самостоятельные работы:*

- Сохранение текстовой информации и графической информации, редактирование.
- Оформление памятки по информационной безопасности для детей.

#### **Тема 10.** Конкурсы и образовательные акции.

Подготовка текстов, презентаций, фильмов, рисунков для творческих конкурсов по плану ГОАУ ДО ЯО «Центр детей и юношества», интернет-проектов. Участие в Всероссийской образовательной акции «Урок цифры».

#### **Тема 11. Воспитательные мероприятия.**

#### *«***Здоровый образ жизни – это хорошо!»**

*Теория.* Польза здорового образа жизни. Викторина «Здоровый образ жизни».

*Практика*. Подвижные игры на свежем воздухе «Масленица».

#### **«Безопасность в сети Интернет»**

*Теория.* Безопасность в сети ИНТЕРНЕТ.

*Практика*. Участие во всероссийском уроке, посвященном безопасности в сети Интернет.

#### **«День Героя Отечества»**

*Теория.* Славные подвиги Героев России. Юные герои России.

*Практика.* Квест «Герои Отечества».

## «**День неизвестного солдата – 3 декабря»**

*Теория.* Великий подвиг неизвестного солдата. История памятной даты.

*Практика*. Участие во всероссийском уроке, посвященном подвигу неизвестного

солдата. Создание презентации «Имя твое неизвестно, подвиг твой бессмертен!».

#### **«Праздник – Новый год»**

*Теория.* Традиции празднования Нового года в разных странах.

*Практика.* Виртуальная экскурсия в дом Деда Мороза. Викторина «Новый год у ворот». Коллаж в Word «Деды Морозы разных стран».

## **«День полного освобождения Ленинграда от фашистской блокады»**

*Теория.* Подвиг ленинградцев.

*Практика*. Просмотр фильма «Блокада Ленинграда». Создание презентации «Подвиг ленинградцев» по тексту.

## **«14 февраля – День работников IT-сферы»**

*Теория.* Профессии будущего. Интернет вещей.

*Практика.* Презентация «Профессия моей мечты».

#### **«День космонавтики – 12 апреля»**

*Теория.* Полет первого человека в космос.

*Практика*. Просмотр фильма «Мы – первые». Участие во Всероссийском гагаринском уроке. Создание презентаций, рисунков на тему покорения космоса.

## **«День Победы - 9 мая»**

*Теория.* История акций «Георгиевская ленточка» и «Бессмертный полк».

*Практика*. Создание презентаций, рисунков.

## **«День рождения ЦДЮ – 19 мая»**

*Теория.* История праздника ЦДЮ -19 мая.

*Практика.* Посещение Музея ЦДЮ. Участие в традиционном мероприятии «День рождения ЦДЮ». Подвижные игры, конкурсы, квесты.

## **1.3.2. Содержание программы 2-го года обучения**

## <span id="page-12-0"></span>**Тема 1. Персональный компьютер. Техника безопасности при работе за компьютером.**

*Теория***.** Общие правила техники безопасности при работе с компьютером. Компьютер и его составные части. Дополнительное оборудование. Аппаратное и программное обеспечение.

*Практика*. Презентация «Техника безопасности». Презентация «Аппаратное обеспечение персонального компьютера». Презентация «Виды современных компьютеров».

## **Тема 2. Представление информации в компьютере.**

*Теория.* Кодирование текстовой информации. Принципы работы клавиатуры. Кодирование числовой информации. Кодирование графической информации. Единицы измерения количества информации.

*Практика.* Системы счисления. Таблицы кодировок.

## *Самостоятельные работы:*

- Работа с таблицами кодировок.
- Упражнения «Перевод единиц измерения информации» (Приложение 9).

## **Тема 3. Операционная система Windows. Файлы и файловая система.**

*Теория.* Обозначение и емкость компьютерных носителей информации. Сравнительная емкость компьютерных носителей информации.

Файлы и каталоги. Основные операции с файлами и папками. Иерархия папок в Windows. Программа Проводник.

*Практика.* Копирование данных на сменные носители. Групповые операции с файлами и папками. Использование функциональных клавиш и клавиатуры при операциях с файлами и папками в Windows.

## *Самостоятельные работы:*

- Копирование, перемещение, удаление файлов и папок разными способами;
- Удаление и восстановление файлов и папок, настройка Корзины;
- Действия с группами файлов и папок;
- Поиск файлов и папок;
- Копирование данных на сменные носители.

## **Тема 4. Компьютер – как инструмент практической деятельности. Графический редактор Paint.**

*Теория*. Компьютерная графика. Виды графических редакторов. Создание, редактирование, сохранение рисунков. Копирование, изменение фрагментов рисунка.

*Практика.* Инструментарий графического редактора Paint. Создание и редактирование рисунков. Дополнительные возможности – кадрирование, наклон, поворот, отражение, изменение размера, работа с буфером обмена. Создание трехмерных изображений. Печать документа.

*Самостоятельные работы:* «С Днем учителя!», «Времена года», «Графические примитивы», «Собери картинку», «Геометрический узор», «Растительный орнамент», «Оптические иллюзии», «Иллюстрация к любимой книге», «Противопожарная безопасность

глазами детей», «Правила безопасного поведения на воде», «Компьютер», «Эргономичная зона для ученика», «Животные», тематические открытки к праздникам.

## **Тема 5.** Программа Piscel.

*Теория:* Приемы создания изображений в стиле пиксель-арт. Программный интерфейс Piskel. Основные элементы окна, обзор функций и панелей инструментов. Инструменты технического редактирования пиксельных цифровых изображений. Виды и цели редактирования изображений. Технология создания анимационных изображений из кадров. Дублирование, удаление изменение кадров. (Приложение 8).

*Практика:* Демонстрация примеров пиксельных изображений. Создание изображения из пикселей по схеме «Клоун», «Робот», «Цветок», «Колба с водой», «Меч» «Герой мультфильма». Анимация изображений: «Лучи», «Завиток», «Лабиринт», «Калейдоскоп». Сохранение изображений в формате рисунка, анимационного файла. Экспорт изображений. Просмотр через браузер, редактирование, сохранение, публикация. Отправка файла по электронной почте, через мессенджеры в социальных сетях.

## **Тема 6. Программно-ориентированная среда Scratch.**

*Теория.* Возможности программы Scratch по созданию рисунков, интерактивных роликов, фильмов. Интерфейс программы. Библиотека спрайтов. (Приложение 7).

*Практика.* Создание, открытие, сохранение проекта. Самостоятельное создание персонажа. Создание игры с помощью блоков, подбор звуковых эффектов.

*Самостоятельные работы:* «Карандашное программирование», «Геометрические узоры», «Космический полет», «Одевалка», «Компьютерная игра», «Ожившая сказка», «Калейдоскоп», «Космическая битва». Музыкальные проекты: «Пианино с мышкой», «Синтезатор», «В лесу родилась елочка», «Песенка мамонтенка», «Спят усталые игрушки».

### **Тема 7. Компьютер – как инструмент практической деятельности. Текстовый редактор Word.**

*Теория.* Создание, загрузка и сохранение файлов документов Word в разных версиях. Обзор функций горизонтального меню. Настройка панелей инструментов. Основные этапы работы с документами в Word. Создание, редактирование, сохранение текстов. Разметка страницы. Ссылки.

*Практика.* Работа с документами: создание нового документа, открытие существующего документа, сохранение документа на диске, переключение между документами.

Работа с текстом: ввод текста, переключение раскладки клавиатуры, переносы, выделение текста, работа с блоками текста, проверка орфографии, исправления. Форматирование текста. Вставка рисунков, автофигур, надписей, объектов WordArt. Дизайн страницы - выбор цветовой схемы, установки цвета и границ страницы. Параметры абзацев: выравнивание, отступы. Списки. Границы и заливка. Таблицы: создание, заполнение, обрамление, форматирование. Печать документа: предварительный просмотр документа, печать всего документа, печать части документа.

*Самостоятельные работы*: «Техника безопасности», «Группы клавиш», «Правила работы на клавиатуре», «Знаки препинания в заголовках», «Расписание уроков», «Кроссворд», «Компьютерные вирусы», «Визитка», «Метаграммы», «Меню», «Числа в словах», «Реклама», «Объявление», «Техника безопасности». Выполнение творческих работ – оформление газет и открыток к тематическим праздникам, сочинения.

## **Тема 8. Компьютер – как инструмент практической деятельности. Программа Power Point.**

*Теория.* Интерфейс программы. Возможности программы по импорту изображений, звука и видео.

*Практика.* Создание, открытие, сохранение презентаций в формате демонстрации. Монтаж слайдов в презентации. Работа со звуком. Добавление звуковых эффектов и видео. Создание презентации в формате демонстрации.

#### *Самостоятельные работы:*

«Удивительный мир цветов», «4 ноября - День народного единства», «С днем рождения!», «Новый год», «День защитника Отечества», «8 марта», «12 апреля- день космонавтики», «Задачи по математике», «Часы», «Робот», «С днем Победы!», «Моя любимая книга».

## **Тема 9. Обучающие игры-тренажеры для изучения программирования Code.**

*Теория.* Интерфейс программы, каталог ресурсов.

*Практика:* Создание, открытие, сохранение проекта. Создание игры с помощью блоков, подбор звуковых эффектов. (Приложение 7)

*Самостоятельные работы:* Проект «Художник», «Танцевальная вечеринка», «Основы информатики», «Приключения с Майнкрафт».

#### **Тема 10. Ресурсы сети Интернет. Информационная безопасность.**

*Теория.* Всемирная компьютерная сеть Интернет*.* Поисковые системы. Обзор образовательных сайтов для школьников. Виды интернет- угроз для детей.

*Практика.* Поиск информации. Работа с Википедией. Безопасное использование интернета. Знакомство с ресурсами проекта «Интернешка».

*Самостоятельные работы:* Поиск, сохранение текстовой, графической информации из сети интернет, редактирование, оформление, сохранение на внешний носитель. Оформление памятки по информационной безопасности по образцу (Приложение 5).

### **Тема 11. Воспитательные мероприятия.**

## *«***Здоровый образ жизни»**

*Теория.* Беседа «Здоровый образ жизни».

*Практика*. Викторина «ЗОЖ – это важно!», эстафета.

#### **«Безопасность в сети Интернет»**

*Теория.* Правила безопасного общения в сети Интернет.

*Практика*. Участие во всероссийском уроке, посвященном безопасности в сети.

#### **«День Героя Отчества»**

*Теория.* Герои России – почетные граждане города Ярославля.

*Практика*. Создание буклета «Почетный гражданин Ярославля – герой России».

## «**День неизвестного солдата - 3 декабря»**

*Теория.* Великий подвиг неизвестного солдата. История памятной даты.

*Практика*. Участие во всероссийском уроке, посвященном подвигу неизвестного

солдата. Создание презентации «Имя твое неизвестно, подвиг твой бессмертен!».

#### **«Праздник – Новый год»**

*Теория.* «Великий Устюг – дом Деда Мороза».

*Практика.* Викторина «Новый год у ворот». Мастер-класс «Изготовление символа Нового года».

## **«День полного освобождения Ленинграда от фашистской блокады** – **27 января»**

*Теория.* Подвиг жителей Ленинграда в годы Великой Отечественной войны.

*Практика*. Создание презентаций «Бессмертный подвиг ленинградцев».

## **«14 февраля – День работников IT-сферы»**

*Теория.* Профессии IT-сферы.

*Практика.* Презентация «Моя будущая профессия», «Искусственный интеллект»,. «Технологии искусственного интеллекта».

**«День космонавтики - 12 апреля»**

*Теория.* Первый космонавт – Гагарин Ю.А., первая женщина-космонавт – Терешкова В.В.

*Практика*. Участие во Всероссийском Гагаринском уроке. Фильм «Мы – первые», «Животные в космосе». Создание презентаций «Основные вехи в покорении космоса». Создание проектов в Scratch «Старт ракеты».

## **«День Победы 9 мая»**

*Теория.* Юные герои Великой Отечественной войны.

*Практика*. Презентация «История акции «Бессмертный полк».

## **«День рождения ЦДЮ - 19 мая»**

*Теория.* 19 мая – день рождения пионерской организации и ЦДЮ. История праздника.

*Практика.* Посещение Музея ЦДЮ. Участие в играх, мероприятиях, посвященных Дню рождения ЦДЮ.

## **Тема 12.** К**онкурсы, образовательные акции.**

## *Практика.*

Подготовка рисунков, презентаций, творческих работ для конкурсов, интернет-проектов:

Областной дистанционный конкурс компьютерной графики;

 Областной дистанционный конкурс по созданию компьютерных игр «Gameмастер»;

Межрегиональный конкурс анимационного творчества «Создай анимацию!»;

 Областной дистанционный конкурс «Безопасное поведение в чрезвычайных ситуациях»;

- Областной конкурс детского творчества «Безопасность на воде глазами детей»;
- Областной хакатон "IT-бой" ( Разработка игр в среде Scratch);
- Региональный турнир в сфере цифровых интеллектуальных систем «ЛогикУм»;

 Всероссийский образовательный проект в сфере информационных технологий «Урок цифры».

## **2. Комплекс организационно-педагогических условий**

## **2.1. Календарный учебный график (Приложения 1, 2)**

## **2.2. Методическое обеспечение программы**

<span id="page-16-2"></span><span id="page-16-1"></span><span id="page-16-0"></span>Программа «Компьютерная азбука» реализуется с учетом особенностей детей среднего школьного возраста, помогает закрепить, дополнить, расширить знания и умения учащихся, полученные в школе.

На занятиях используются следующие формы обучения:

1. *демонстрационная* – педагог объясняет материал текущего занятия, демонстрируя свои действия с использованием мультимедийного проектора, а учащиеся наблюдают. Для объяснения теоретического материала используется заранее подготовленная презентация по теме, а для объяснения практического выполнения задания – свободная форма объяснения. Педагог старается, чтобы обучающиеся фиксировали новый материал в тетрадях в форме тезисов или записывали алгоритм выполнения практического задания.

2. *фронтальная* – недлительная, но синхронная работа учащихся по освоению или закреплению материала под руководством педагога

3. *самостоятельная* – выполнение самостоятельной работы с компьютером в пределах одного, двух или только части занятия. Педагог обеспечивает индивидуальный контроль за работой учащихся, помогает, в случае затруднения при выполнении, проверяет правильность выполнения.

4. *творческая* – выполнение работы индивидуально или в малых группах на протяжении нескольких занятий и презентация своих результатов.

Основные формы работы с обучающимися – индивидуальная работа за компьютером, групповая (интернет-проекты и коллективная работа).

Содержание программы реализуется с использованием таких методов и технологий:

- ̶ творческие проекты,
- ̶ дифференцированное обучение;
- дистанционное обучение;<br>- информационно-коммани
- ̶ информационно-коммуникационные технологии;
- ̶ технологии интегрированного обучения;
- ̶ здоровьесберегающие технологии;
- ̶ игровые технологии.

В качестве методов воспитания используются:

- ̶ убеждение;
- ̶ стимулирование;
- ̶ мотивация;
- ̶ организация деятельности и общения;
- ̶ контроль и самоконтроль.

При реализации программы используются профориентационные методы и формы:

- ̶ профессиональное просвещение;
- ̶ беседы;
- ̶ тесты;
- ̶ игры, викторины;
- ̶ просмотр видеосюжетов;
- ̶ экскурсии.

Организация образовательного процесса строится таким образом, чтобы практическая работа, игровой процесс преобладали над теоретической подготовкой.

*Алгоритм учебного занятия* включает несколько «этапов»: установка на занятие; основная часть, предусматривающая объяснение нового материала; специально организованная

работа за компьютером; релаксация и подведения итогов. Время, отведенное на каждый этап, условно и может варьироваться педагогом в зависимости от темы занятия.

Организация учебного процесса строится таким образом, чтобы освоение знаний, умений и навыков шло в интересной, увлекательной форме. Каждое занятие может быть условно разделено на несколько смысловых частей.

*Примерная структура одного занятия:*

- ̶ Организационный момент 3 мин.
- ̶ Повторение пройденного материала 12 мин.
- ̶ Объяснение нового материала с элементами промежуточного контроля 35 мин.
- ̶ Закрепление материала 15 мин.
- ̶ Комплекс упражнений для снятия усталости 3 мин.
- Развивающие компьютерные игры и тренажеры 20 мин.
- ̶ Подведение итогов, домашнее задание 2 мин.

Программа «Компьютерная азбука» ориентирована на выполнение большого объема практических, творческих работ с использованием компьютера. Объяснение нового материала происходит в простой и доступной форме. Сообщая новую информацию, используются методы *беседы* с элементами диалога педагога с детьми, *демонстрации*. В процессе знакомства с новой темой и закрепления полученных знаний обучающиеся выполняют практические и самостоятельные работы различной степени сложности.

На занятиях используются *разнообразные приемы развития творческих способностей:* фантазирование, выделение противоположностей, постановка вопросов, поиск аналогии, ассоциации, умение находить связи и зависимости и другие. Большое внимание уделяется развитию речевых умений, так как неумение выразить свою мысль, бедный словарный запас, негибкость в использовании синонимов и антонимов может существенно затормозить процесс творчества.

Организация творческой работы учащихся осуществляется через образное представление информации. Это может быть *литературное творчество*, где в качестве главных героев произведений могут выступать различные понятия информатики, с которыми дети познакомились к этому времени. Другой формой творческой работы может стать *составление кроссвордов.* В процессе такой деятельности, обучающиеся демонстрируют знания по теме, учатся грамотно формулировать понятия и оформлять кроссворды, используя ранее приобретенные навыки. По внутреннему содержанию это очень серьёзная работа, а по внешней форме – игра. Организуя подобные формы творческой работы, есть возможность использовать результаты детского творчества в дальнейшей работе.

Создание презентаций по заранее выбранной теме и представление перед сверстниками является прекрасным умением структурировать информацию, выделять главное, формулировать ее кратко, в форме тезисов, а также оформлять, используя разнообразные эффекты анимации, которые так привлекают детей этого возраста. Возможность представить для других обучающихся группы самостоятельно подготовленную презентацию является прекрасным опытом публичного выступления, которое принесет огромный опыт и поможет в дальнейшей жизни.

Вовлечение учащихся в научно-техническое творчество, в проектную деятельность и раннюю профориентацию в высокотехнологичных отраслях, изучение основ визуального программирования, (Приложение 7, 8), позволяет каждому ребенку не только познакомиться с азами программирования, различными видами алгоритмов, но и развить креативное мышление, умение планировать. Самостоятельное создание анимированных пиксельных изображений позволит раскрыть в себе дополнительный творческий потенциал, приобрести навыки самостоятельной работы за компьютером. (Приложение 8).

По окончании основной части проводится *физкультурная пауза*, которая повышает двигательную активность, снимает общее утомление, повышает умственную работоспособность.

На этапе работы с компьютером детям предлагаются развивающие компьютерные игрытренажеры, которые являются стимулом для качественного и быстрого выполнения задания.

Задача педагога – создание такого образовательного пространства, где ребенок мог бы чувствовать себя комфортно, был бы успешен в своей деятельности. Внимание и доброжелательное отношение педагога позволяет поддерживать и развивать интерес к творческим заданиям. Выполнение заданий в электронном виде, когда каждый обучающийся выбирает свой темп для его выполнения, возможность педагога оказать индивидуальную помощь каждому обучающемуся помогает создать ситуацию успеха.

Важную роль для проверки и закрепления знаний играет выполнение *тестовых*, *самостоятельных*, *контрольных заданий*. При подведении итогов занятия могут проходить в форме викторин, творческих конкурсов.

Учебные занятия по программе «Компьютерная азбука» могут реализовываться с применением технологий дистанционного обучения. На странице сообщества компьютерного класса социальной сети ВКонтакте публикуются теоретические и практические задания для самостоятельного изучения. Контроль за выполнением заданий осуществляется отправкой электронных сообщений посредством электронной почты.

Реализация при дистанционном режиме осуществляется через специализированные платформы и сервисы организации занятий, утвержденные учреждением, а также. путем сопровождения тематических сообществ в социальных сетях.

Организация учебных занятий, особенно практических работ контролируются преподавателем с точки зрения соблюдения правил техники безопасности и сохранения здоровья обучающихся. В частности, на занятиях педагогом ведется наблюдение за правильной посадкой учащегося на рабочем месте, предлагается комплекс упражнений для снятия напряжения глаз (Приложение 3). Занятия проходят при соблюдении светового, теплового режимов и требований пожарной безопасности. Педагог заботится о соответствии кабинета санитарно-гигиеническим требованиям (Приложение 4) а также информационной безопасности при работе в Интернет (Приложение 5).

Обучающиеся, имеющие тягу к самостоятельным исследованиям, могут принять индивидуальное участие в дистанционных конкурсах и командных проектах.

В профориентационной работе используются различные технологии и методы обучения, в число которых входят информационно-коммуникационные технологии. Кроме электронных ресурсов и программ, информационные технологии позволяют также использовать новые инструменты в профориентации, такие как, например, геймификация.

При реализации программы используются дидактические материалы:

- лекционные материалы и презентации по темам учебного плана;
- ̶ справочный материал, литература для общего пользования по профилю;
- ̶ журналы, пособия и т.д.;
- ̶ подборка иллюстраций, рисунков в электронном виде по темам;
- ̶ методическая литература;
- ̶ самостоятельные и практические работы по темам учебного плана;
- ̶ практикум для выполнения заданий в графическом редакторе в электронном виде;
- ̶ подборка онлайн заданий;
- ̶ подборка видео-уроков и видео-лекций;
- ̶ тесты по информатике.

## <span id="page-19-0"></span>**2.3. Оценочные материалы**

Результаты освоения образовательной программы отслеживаются по следующим критериям и показателям, представленным в таблице.

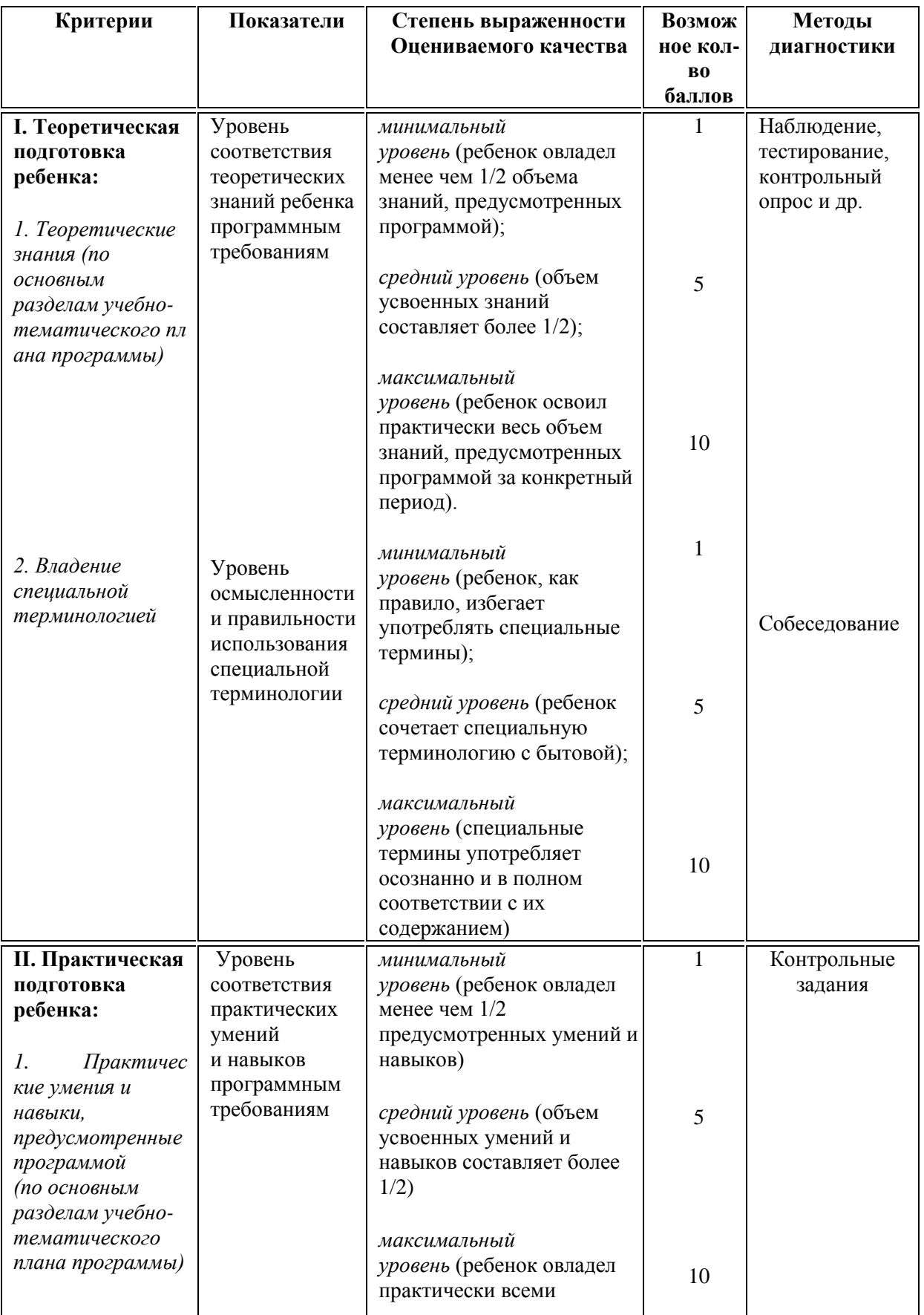

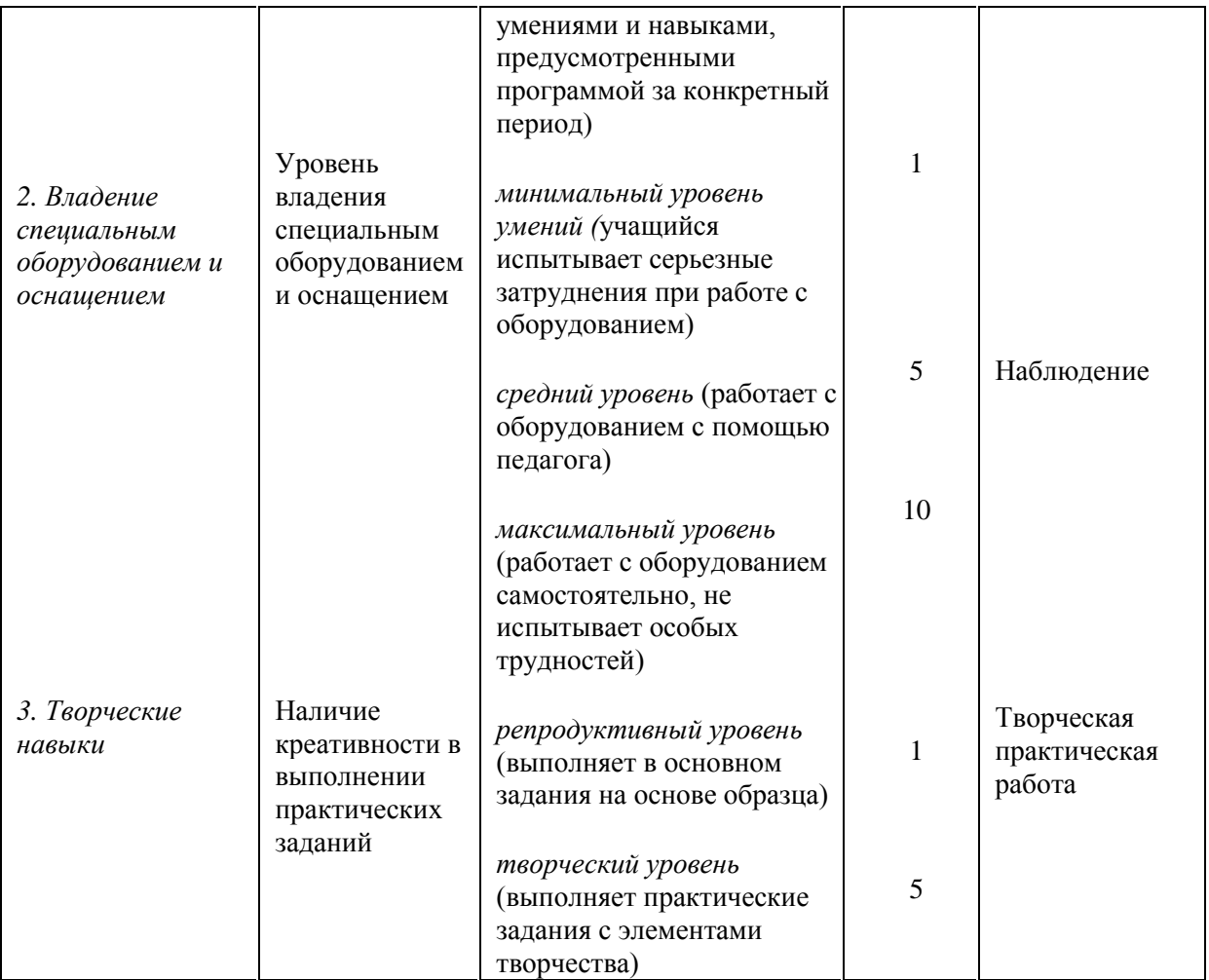

Индивидуальная карточка учета динамики образовательных результатов и личностного развития обучающихся, как и карта творческих достижений обучающихся, является формой фиксации полученных образовательных результатов педагогом. Они позволяют регулярно отслеживать реальную степень соответствия полученных результатов обучения и личностного развития ребенка ожидаемым результатам в ходе реализации дополнительной образовательной программы.

## **Карта творческих достижений учащихся**

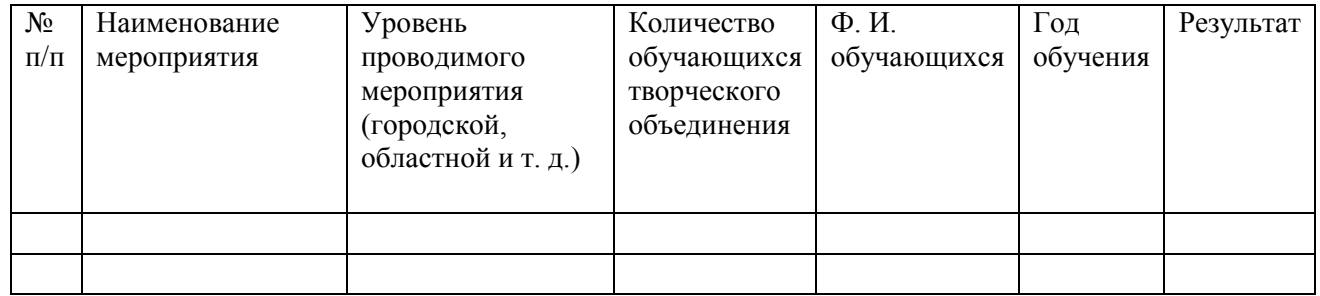

Учащиеся свои достижения фиксируют в творческой книжке воспитанника.

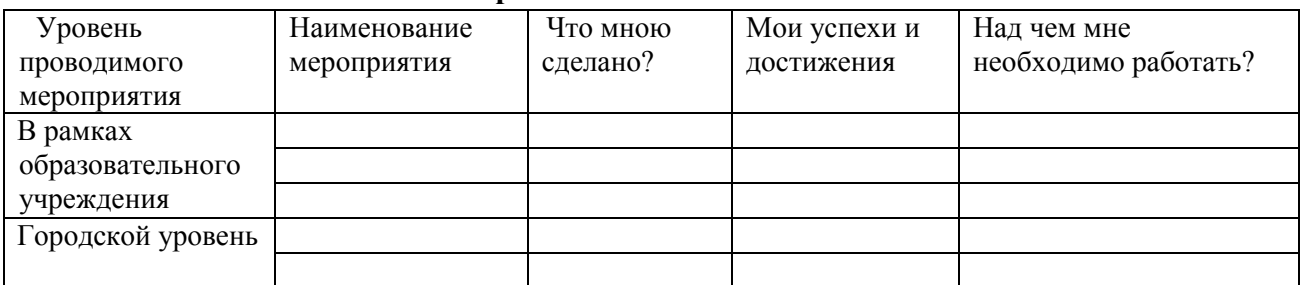

## **Творческая книжка воспитанника**

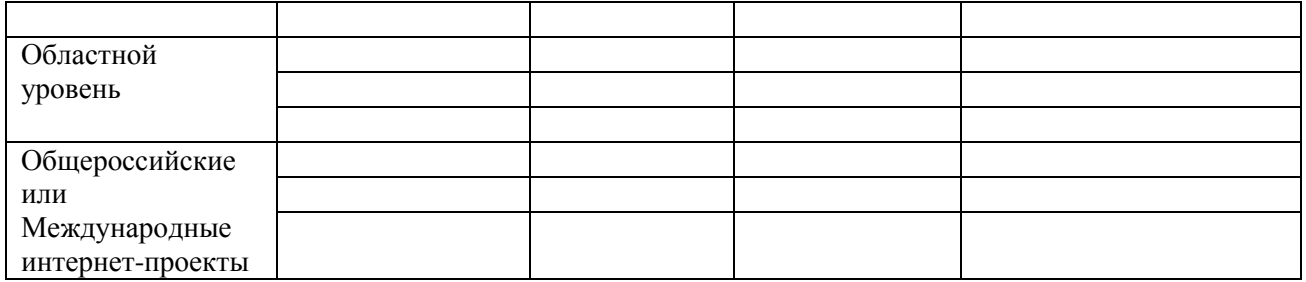

В индивидуальных электронных папках на компьютере хранятся промежуточные работы обучающихся. В конце каждой образовательной акции обучающиеся имеют возможность получить электронный сертификат в печатном и/или электронном виде.

Наглядным итоговым результатом освоения программы является самостоятельно оформленная презентации «Мои компьютерные работы», в которой, помимо самостоятельно выполненных работ добавляются сканированные грамоты, сертификаты. По окончании освоения программы «Компьютерная азбука» педагог помогает обучающемуся оформить выходное портфолио, которое сохраняется на USB-накопителе.

Результативность успешного освоения образовательной программы наглядно подтверждается участием обучающихся в развивающих программах отдела технического творчества, общих мероприятиях Центра, в соревнованиях, конкурсах, олимпиадах по профилю, а также наличием грамот, дипломов, благодарностей, медалей, сертификатов.

Отслеживание воспитательных результатов осуществляется с помощью наблюдения, опросов, анкетирования, личных бесед. Результатами воспитательной работы являются: динамика личностных изменений каждого обучающегося, повышение культуры поведения к концу учебного года, установление доброжелательного характера взаимоотношений в коллективе, формирование активной жизненной позиции, участие в социально значимых мероприятиях объединения «Компьютерный класс» и учреждения.

## <span id="page-21-0"></span>**2.4. Материально-техническое обеспечение программы**

Материально-техническое обеспечение программы представлено следующим оборудованием:

- 1) Мультимедийный компьютер Intel Pentium (10 шт.);
- 2) Лазерный принтер-сканер-копир Xerox Global Print Driver PCL6;
- 3) Мультимедийный проектор ViewSonic и экран;
- 4) Звуковые карты;
- 5) Локальная сеть.

## **2.5. Кадровое обеспечение программы**

<span id="page-21-1"></span>Программа реализуется педагогом, обладающим соответствующими данной программе профессиональными знаниями и компетенциями.

## <span id="page-22-0"></span>**3. Список информационных источников Нормативно-правовая база:**

1. Федеральный Закон от 29.12.2012 г. № 273-ФЗ «Об образовании в Российской Федерации» с изменениями.

2. Федеральный закон от 31.07.2020 г. № 304-ФЗ о внесении изменений в Федеральный закон Российской Федерации «Об образовании в Российской Федерации по вопросам воспитания обучающихся».

3. Приказ Министерства труда и социальной защиты РФ № 652н от 22 сентября 2021 г. «Об утверждении профессионального стандарта "Педагог дополнительного образования детей и взрослых».

4. Приказ Министерства образования и науки Российской Федерации от 23.08.2017 г. № 816 (зарегистрирован Министерством юстиции Российской Федерации от 18.09.2017 г., регистрационный № 48226) «Порядок применения организациями, осуществляющими образовательную деятельность, электронного обучения, дистанционных образовательных технологий при реализации образовательных программ».

5. Постановление Главного государственного санитарного врача РФ от 28.09.2020 № 28 «Об утверждении СП 2.4.3648 «Санитарно-эпидемиологические требования к организациям воспитания и обучения, отдыха и оздоровления детей и молодежи».

6. Постановление Главного государственного санитарного врача РФ от 28.01.2021 N 2 "Об утверждении санитарных правил и норм СанПиН 1.2.3685-21 "Гигиенические нормативы и требования к обеспечению безопасности и (или) безвредности для человека факторов среды обитания".

7. Постановление Главного государственного санитарного врача Российской Федерации от 02 ноября 2021 г. № 27 «О внесении изменения в пункт 3 постановления Главного государственного санитарного врача РФ от 30.06.2020 № 16 «Об утверждении санитарно-эпидемиологических правил СП 3.1/2.4.3598-20 «Санитарноэпидемиологические требования к устройству, содержанию и организации работы образовательных организаций и других объектов социальной инфраструктуры для детей и молодежи в условиях распространения новой короновирусной инфекции (COVID-19)».

8. Постановлением Главного государственного санитарного врача Российской Федерации от 21.03.2022 г. № 9 «О внесении изменений в санитарно-эпидемиологические правила СП 3.1/2.4.3598-20 "Санитарно-эпидемиологические требования к устройству, содержанию и организации работы образовательных организаций и других объектов социальной инфраструктуры для детей и молодежи в условиях распространения новой коронавирусной инфекции (COVID-2019)"' утвержденные постановлением Главного государственного санитарного врача Российской Федерации от 30.06.2020 № 16»;

9. Приказ Министерства просвещения Российской Федерации от 27.07.2022 № 629 «Порядок организации и осуществления образовательной деятельности по дополнительным общеобразовательным программам»;

10. Распоряжение Правительства РФ от 31 марта 2022 г. № 678-р «Концепция развития дополнительного образования детей до 2030 года».

11. Положение об организации и осуществлении образовательного процесса в ГОАУ ДО ЯО «Центр детей и юношества», утвержденное приказом № 17-01/ 117 от 01.03.2023.

12. Положение о дополнительной общеобразовательной программе и порядке её утверждения в ГОАУ ДО ЯО «Центр детей и юношества», утверждено приказом № 17-01/ 117 от 01.03.2023.

13. Положение о форме, периодичности и порядке текущего контроля успеваемости и аттестации обучающихся ГОАУ ДО ЯО «Центр детей и юношества», утвержденное приказом № 17-01/ 117 от 01.03.2023.

14. Положение о порядке обучения по индивидуальному учебному плану в ГОАУ ДО ЯО «Центр детей и юношества», утвержденное приказом № 17-01/ 117 от 01.03.2023.

15. Положение о реализации дополнительных общеобразовательных программ с применением дистанционных образовательных технологий и электронных средств обучения в ГОАУ ДО ЯО «Центр детей и юношества», утвержденное приказом № 17-01/ 117 от 01.03.2023.

16. Положение о порядке посещения учащимися мероприятий, проводимых в ГОАУ ДО ЯО «Центр детей и юношества» и не предусмотренных учебным планом, утвержденное приказом № 17-01/ 117 от 01.03.2023.

17. Методические рекомендации по разработке дополнительной общеобразовательной программы в ГОАУ ДО ЯО «Центр детей и юношества», утвержденные приказом № 17-01/ 117 от 01.03.2023.

#### **Литература для педагога и учащихся:**

1. Айзенк Г.Ю. Проверьте свои способности. – СПб.: Система-плюс, 1996. - 160 с.

2. Акилов А.А. Технологическая тактика в организации педагогического процесса. //Педагогический калейдоскоп. 1998.- № 3. - С. 13.

3. Белкин А.С. Ситуация успеха. Как ее создать: Кн. Для учителя. – М.: Просвещение, 1991. – 176 с.

4. Бешенков С.А. Два пути в школьном курсе информатики //Информатика и образование. - 1998. - N2. - с.17-20.

5. Веряев А. А. Педагогика информатики.- Барнаул: БГПУ. - 1998. – 477 с.

6. Витохновская А.А., Красноперова О. Л. Содержание и структура курса «Информационная культура» //Начальная школа. - 1998. - N5. - с.31-33.

7. Выготский Л.С. Воображение и творчество в детском возрасте: психол. Очерк: Кн. для учителя. – 3-е изд. - М.: «Просвещение», 1991. – 93 с.

8. Гончарова М.А., Кочурова Е.Э., Пышкало А.М. Учись размышлять: развитие математического представления и мышления у детей. – М.: Антал, 1995. – 112 с.

9. Голиков Д.В. 40 проектов на Scratch для юных программистов. – Спб.:БХВ-Петербург, 2019.- 192 с.:ил.

10. Есипова Н.Д. Творческие работы учащихся в курсе информатики. // Информатика и образование. - 1997. - № 7.- С. 59-62.

11. Журова С.М. Внеурочные занятия по информатике //Информатика и образование. – 2006. – № 5. – с. 8-13.

12. Золотарева А.В. Дополнительное образование детей: Теория и методика социально-педагогической деятельности/ Худож. А.А. Селиваниов. – Ярославль: Академия развития: 2004. – 304с.

13. Ильина Т.В. Личностно-ориентированный подход подход к проектированию образовательного процесса и образовательных программ. // Педагогический калейдоскоп. –  $1998. - N_2$  3. – C. 6.

14. Йоханн Аллуден и др. Программирование для детей. Анимация на Scratch. – М.:РОСМЭН, 2018.- 2018-128с.:ил

15. Йоханн Аллуден и др. Программирование для детей. Видеоигры на Scratch. – М.:РОСМЭН, 2018.- 2018-128с.:ил.

16. Калугин М.А., Новотворцева Н.В. Развивающие игры для младших школьников. – Ярославль: Академия развития, 1997. – 230 с.

17. Ким Н.А., Коробейнокова Г.Ф., Камышова Е.А. Занимательная информатика для младших школьников. // Информатика и образование.- 1997. - № 2. - С.13.

18. Коджаспирова Г.М. Педагогика: Учеб. Для студ. Образоват. Учреждений сред. Проф. Образования. – М.: Гуманитар. Изд.центр ВЛАДОС, 2004. – 352 с.

19. Подласый И.П. Педагогика: 100 вопросов - 100 ответов: учеб. пособие для вузов/ И. П. Подласый. - М.: ВЛАДОС-пресс, - 2004. – 365 с.

20. Прохоров А. Я могу работать в современном офисе. – М.: Интернет-Ун-т Информ. Технологий, 2005. – 264 с.

21. Тихомирова Л.Ф. Развитие интеллектуальных способностей школьника. - Ярославль: Академия развития, 1996. – 240 с.

22. Тонких А.П., Кравцова Т.П., Лысенко Е.А., Стогова Д.А., Голощапова С.В. Логические игры и задачи на уроках математики. - Ярославль: Академия развития, 1997. – 240 с.

23. [www.akhitti.ru/itti/kaf/konf\\_11\\_2004/tezisi/section1/2.](http://www.akhitti.ru/itti/kaf/konf_11_2004/tezisi/section1/2) (Формы организации учебной деятельности на уроках информатики в основной школе) – 05.06.08

24. [www.rusedu.info](http://www.rusedu.info/) (Сайт для учителей информатики и педагогов использующих ИКТ на своих уроках) – 12.06.16

25. [www.klyaksa.net](http://www.klyaksa.net/) (Информационно-образовательный портал для учителя информатики и ИКТ) – 12.06.16

26. [http://www.orenipk.ru/kp/distant/dod/dop/3\\_2\\_3.htm#4](http://www.orenipk.ru/kp/distant/dod/dop/3_2_3.htm#4) (Современное учебное занятие в учреждении дополнительного образования детей) - 12.07.08

27. http://beginpc.ru/hardware - (Сайт BeGINPC- компьютер для начинающих) - 21.06.2016

28. <https://onlinetestpad.com/ru/tests> - (Сайт тестов) – 28.06.2022

29. <https://onlinetestpad.com/ru/tests/informatics> - (Сайт тестов по информатике онлайн) – 28.06.2022

30. <https://onlinetestpad.com/ru/tests/computerprograms> - Сайт тестов по компьютерным программам онлайн) – 28.06.2022

# **4. Приложения**

Приложение 1

# Учебный календарный график 1 года обучения

<span id="page-25-0"></span>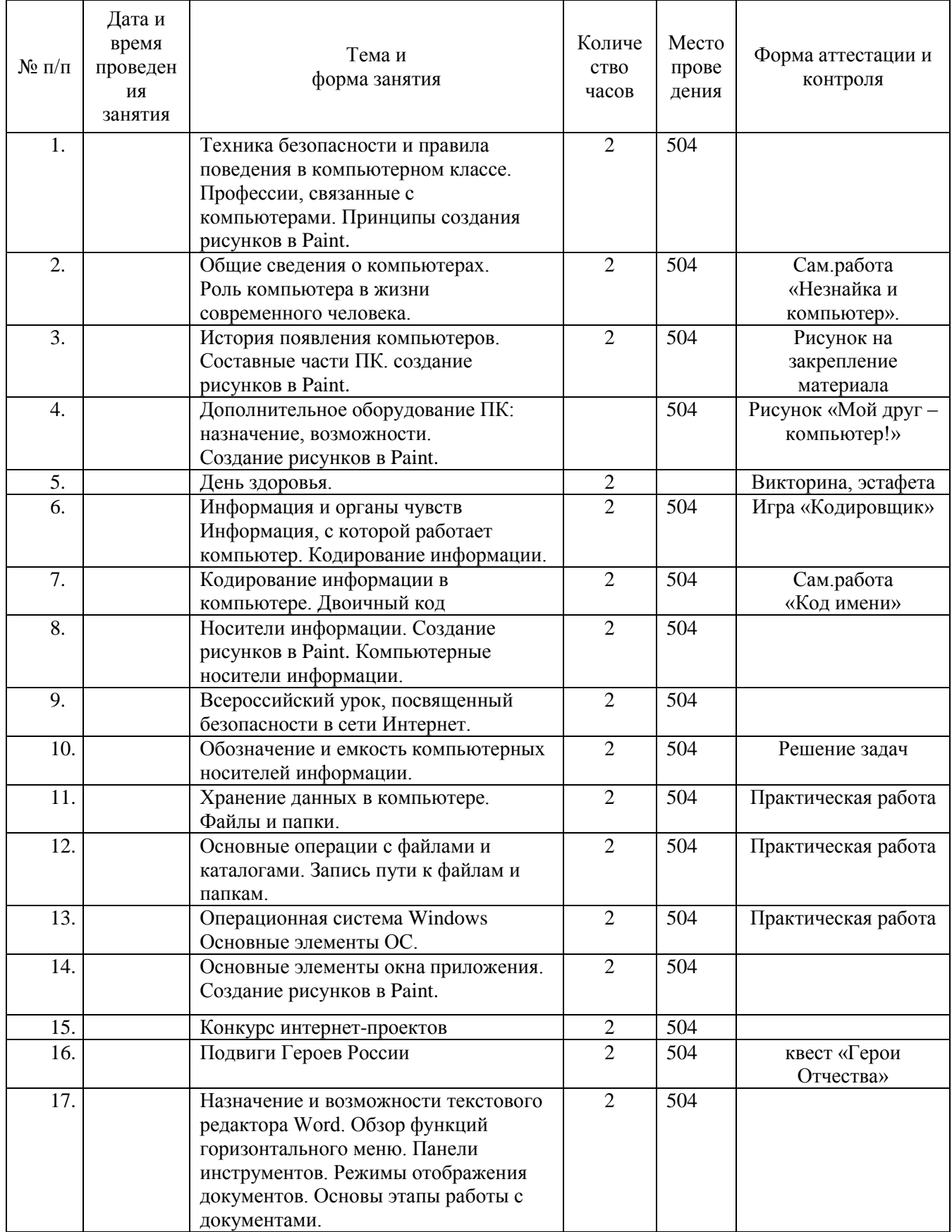

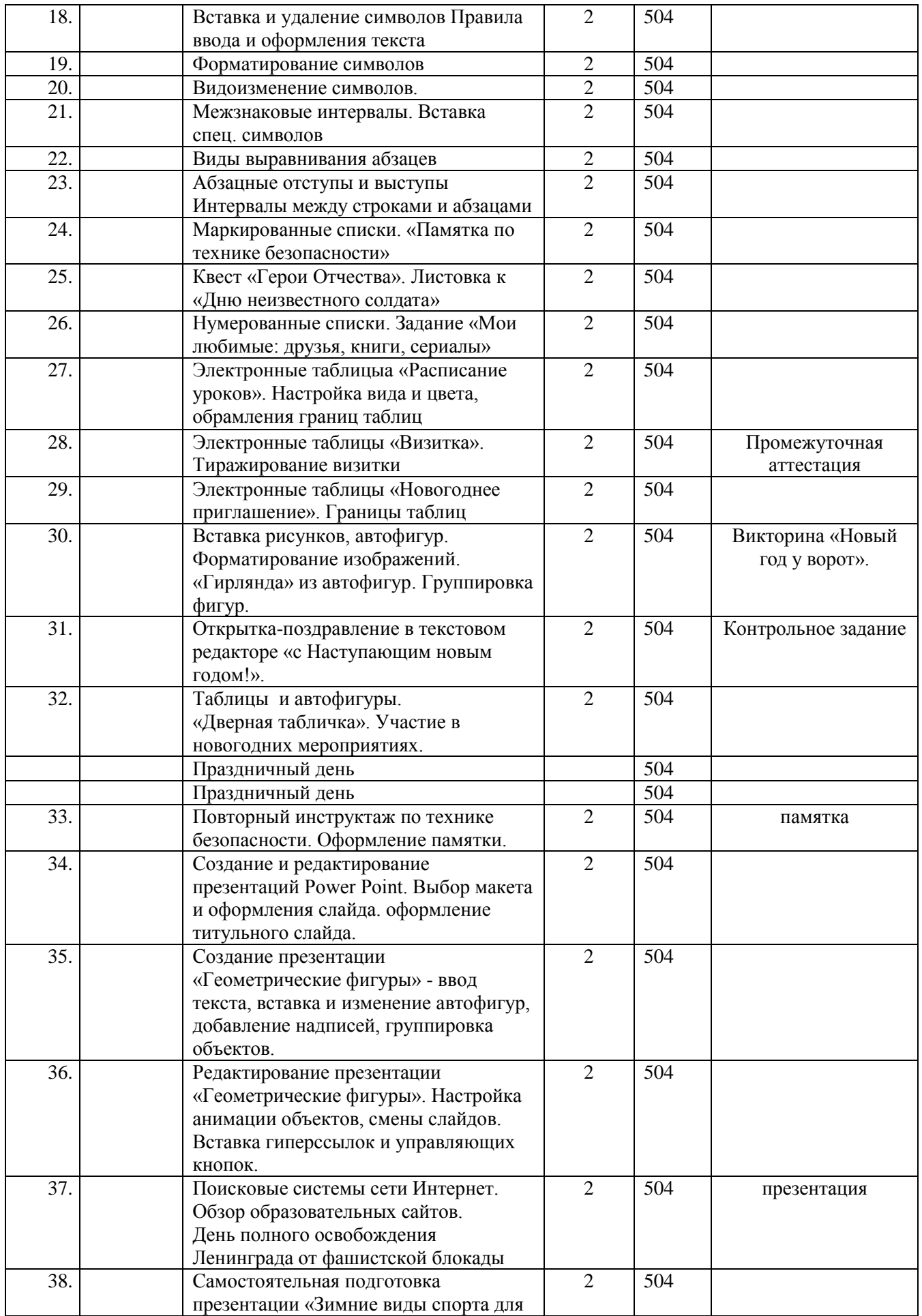

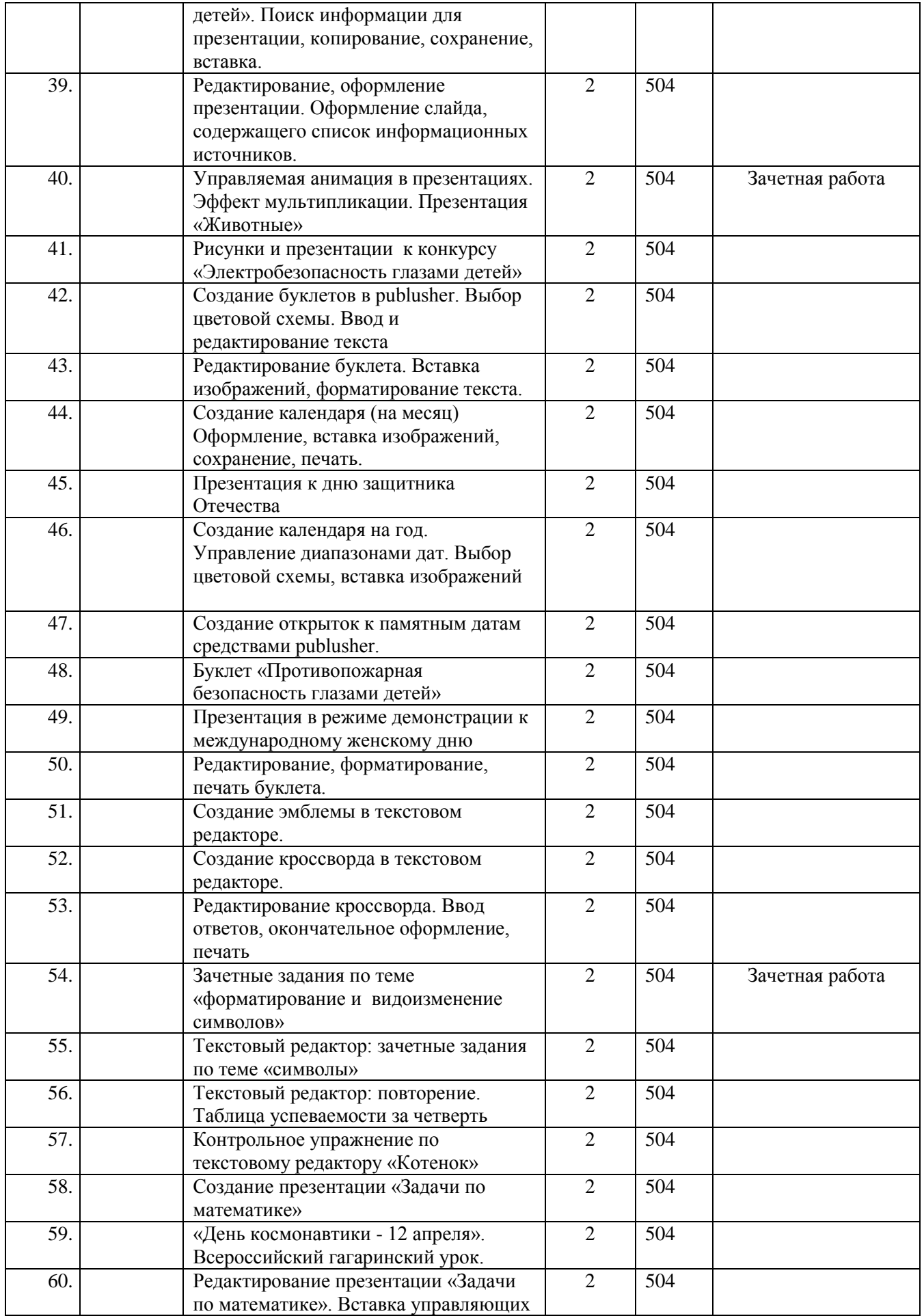

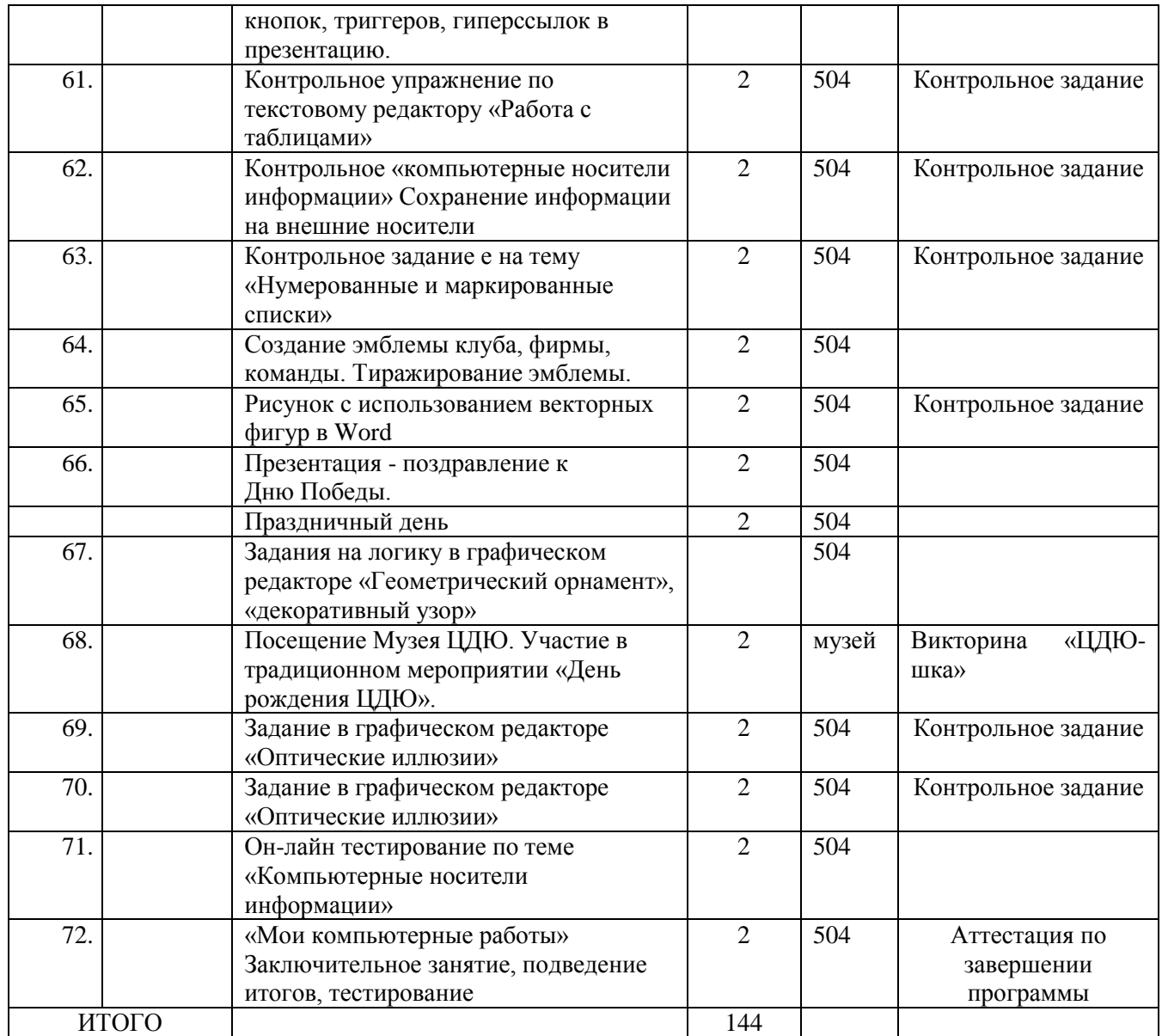

## Приложение 2

Учебный календарный график 2-го года обучения

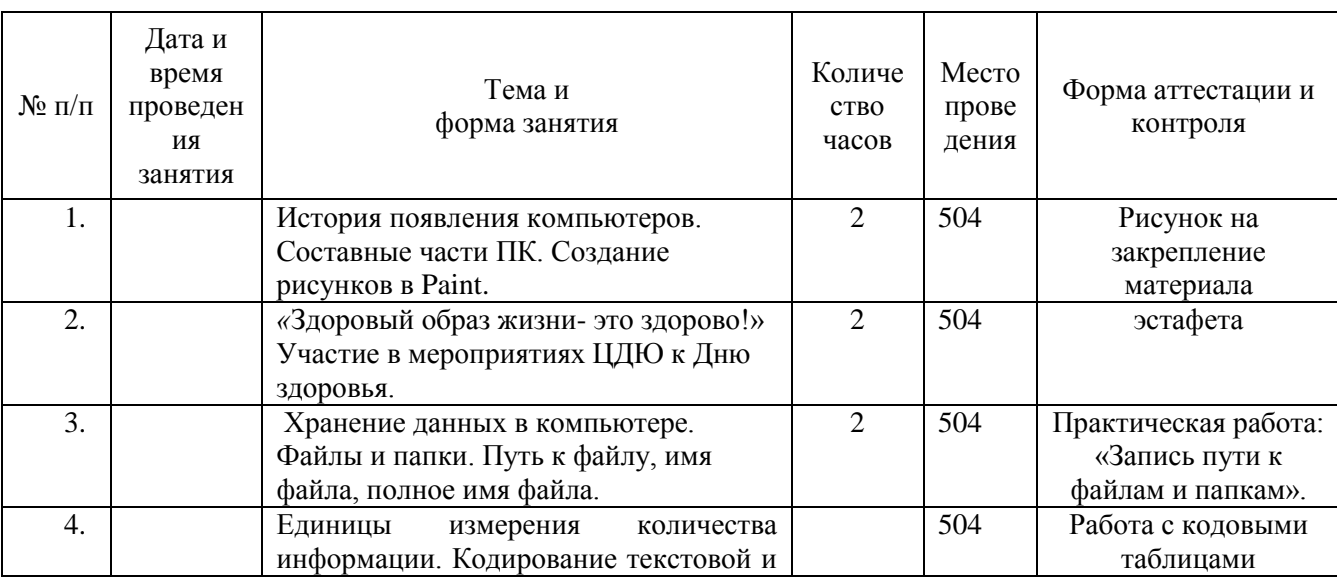

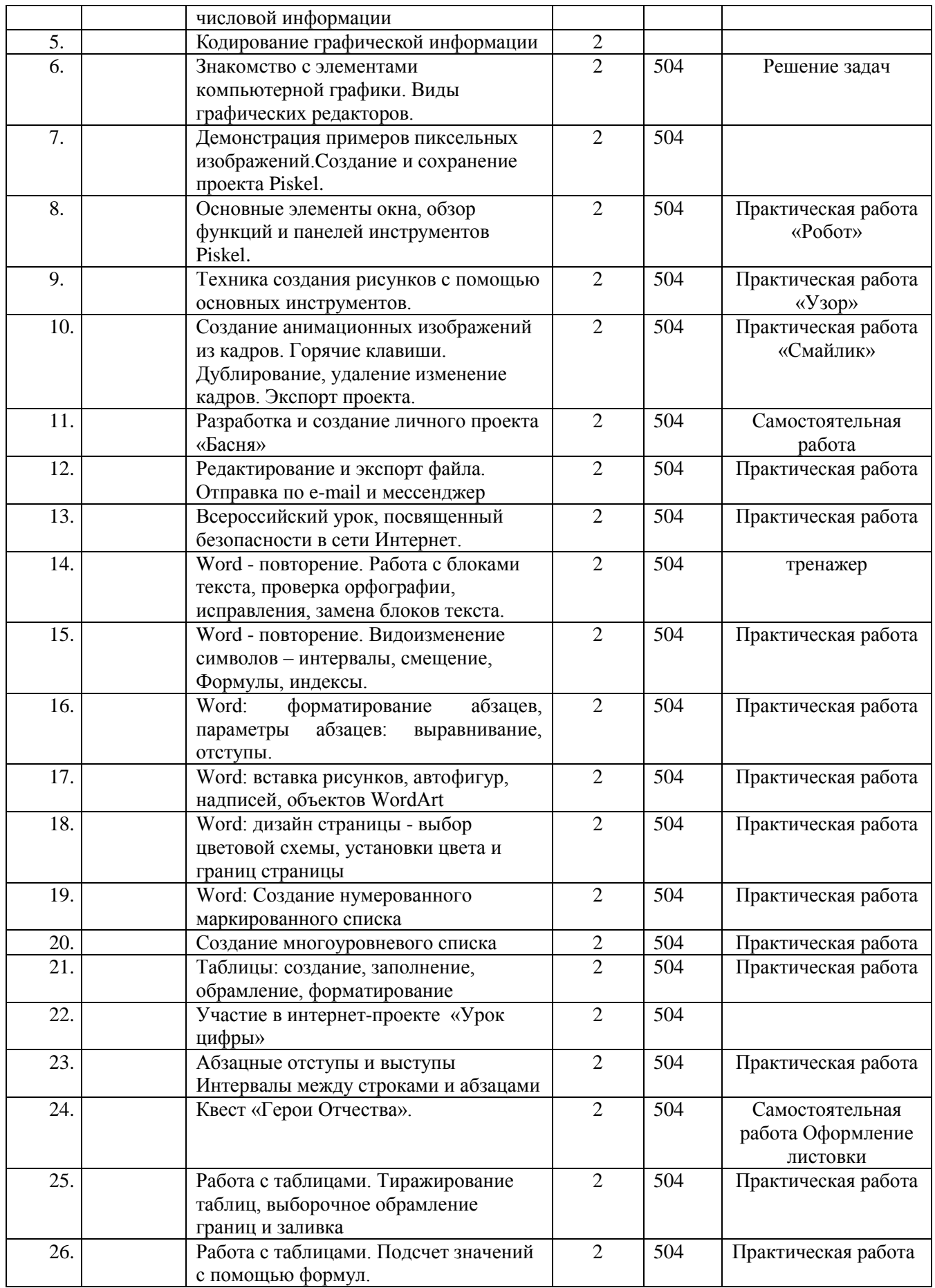

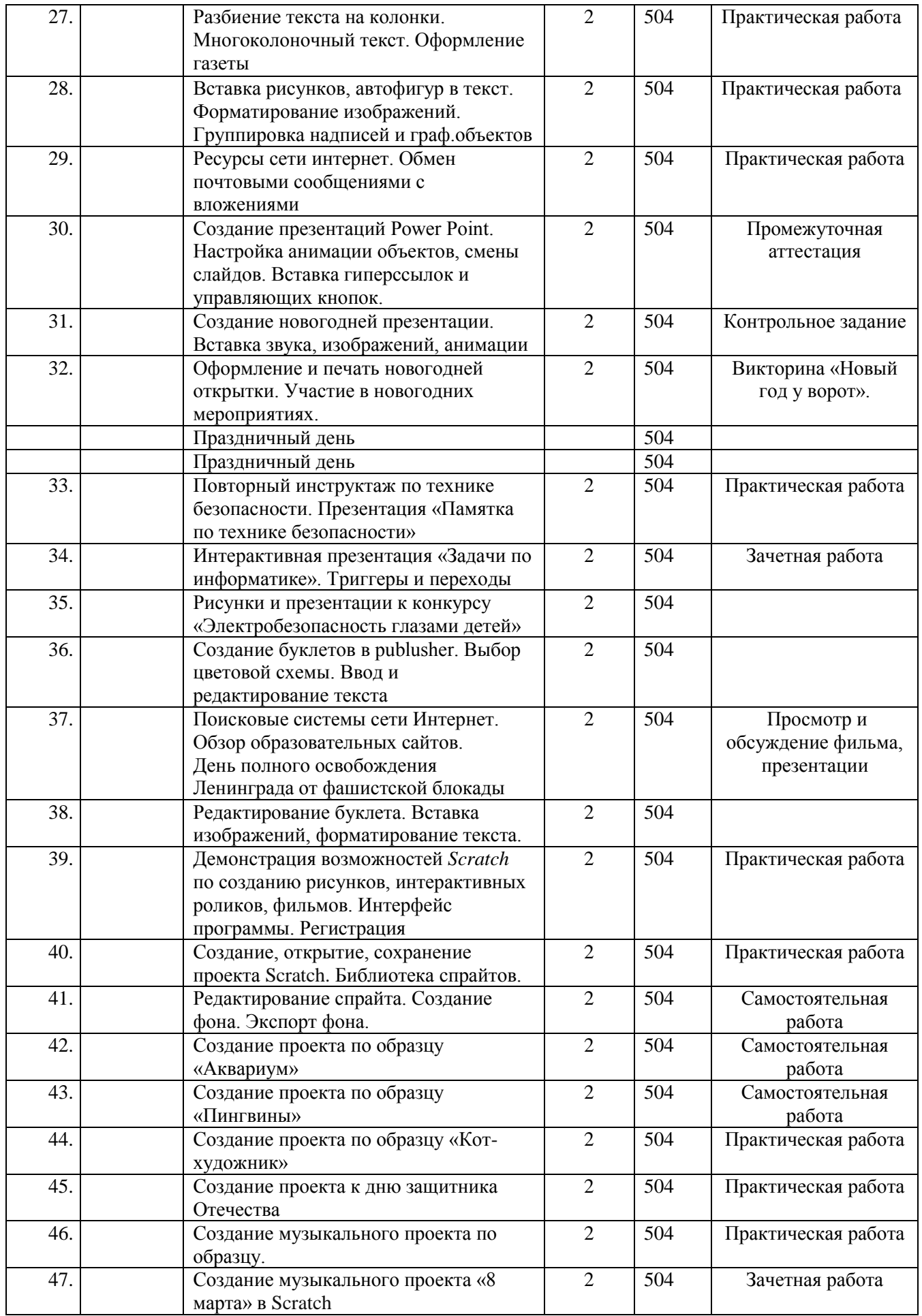

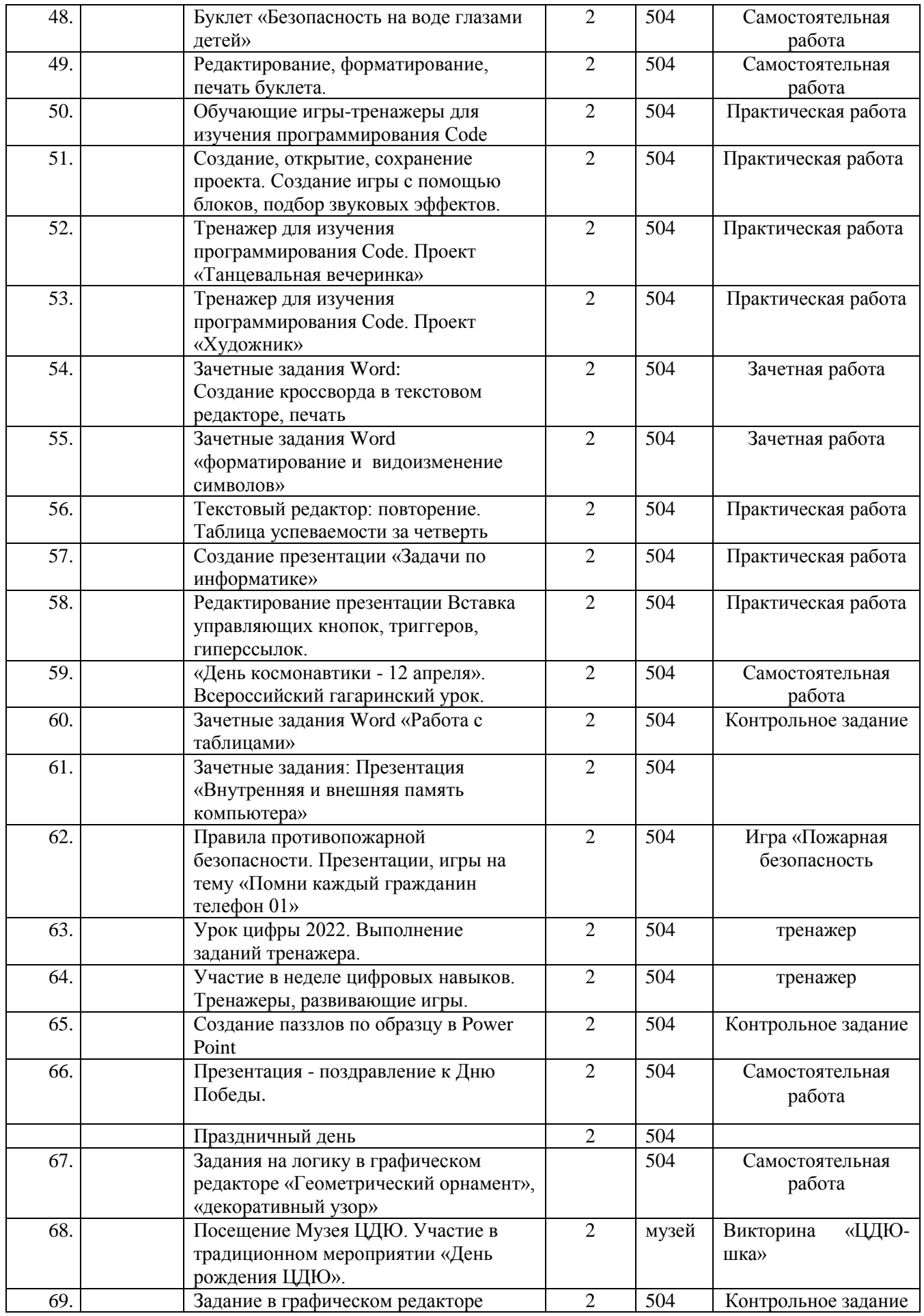

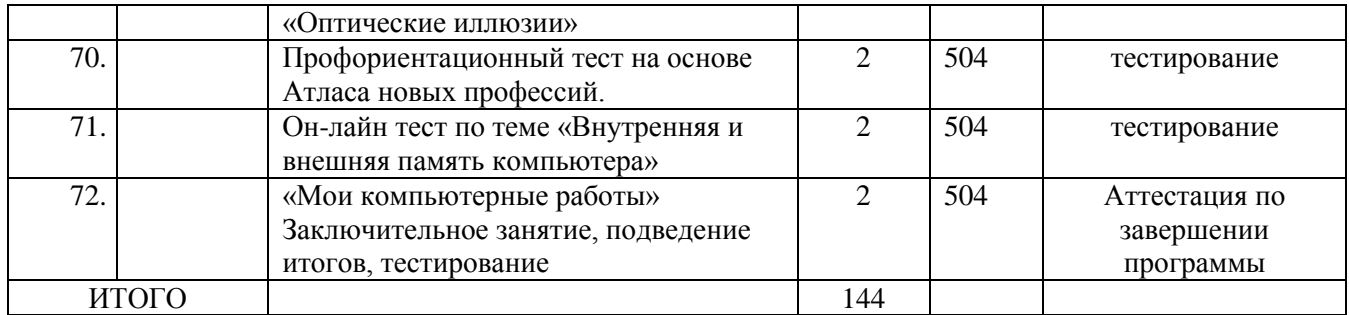

Приложение 3

#### **Примерный комплекс упражнений для глаз**

1. Закрыть глаза, сильно напрягая глазные мышцы, на счет 1-4, затем раскрыть глаза, расслабить мышцы глаз, посмотреть вдаль на счет 1-6. Повторить 4-5 раз.

2. Посмотреть на переносицу и задержать взор на счет 1-4. До усталости глаза не доводить. Затем открыть глаза, посмотреть вдаль на счет 1-6. Повторить 4-5 раз.

3. Не поворачивая головы, посмотреть направо и зафиксировать взгляд на счет 1-4, затем посмотреть вдаль прямо на счет 1-6. Аналогичным образом проводятся упражнения, но с фиксацией взгляда влево, вверх и вниз. Повторить 3-4 раза.

4. Перевести взгляд быстро по диагонали: направо вверх - налево вниз, потом прямо вдаль на счет 1-6; затем налево вверх - направо вниз и посмотреть вдаль на счет 1-6. Повторить 4-5 раз.

Проведение гимнастики для глаз не исключает проведения физкультминутки. Регулярно проведение упражнений для глаз и физкультминуток эффективно снижает зрительное и статическое напряжение.

Приложение 4

#### **Санитарно-гигиенические нормы и безопасность труда**

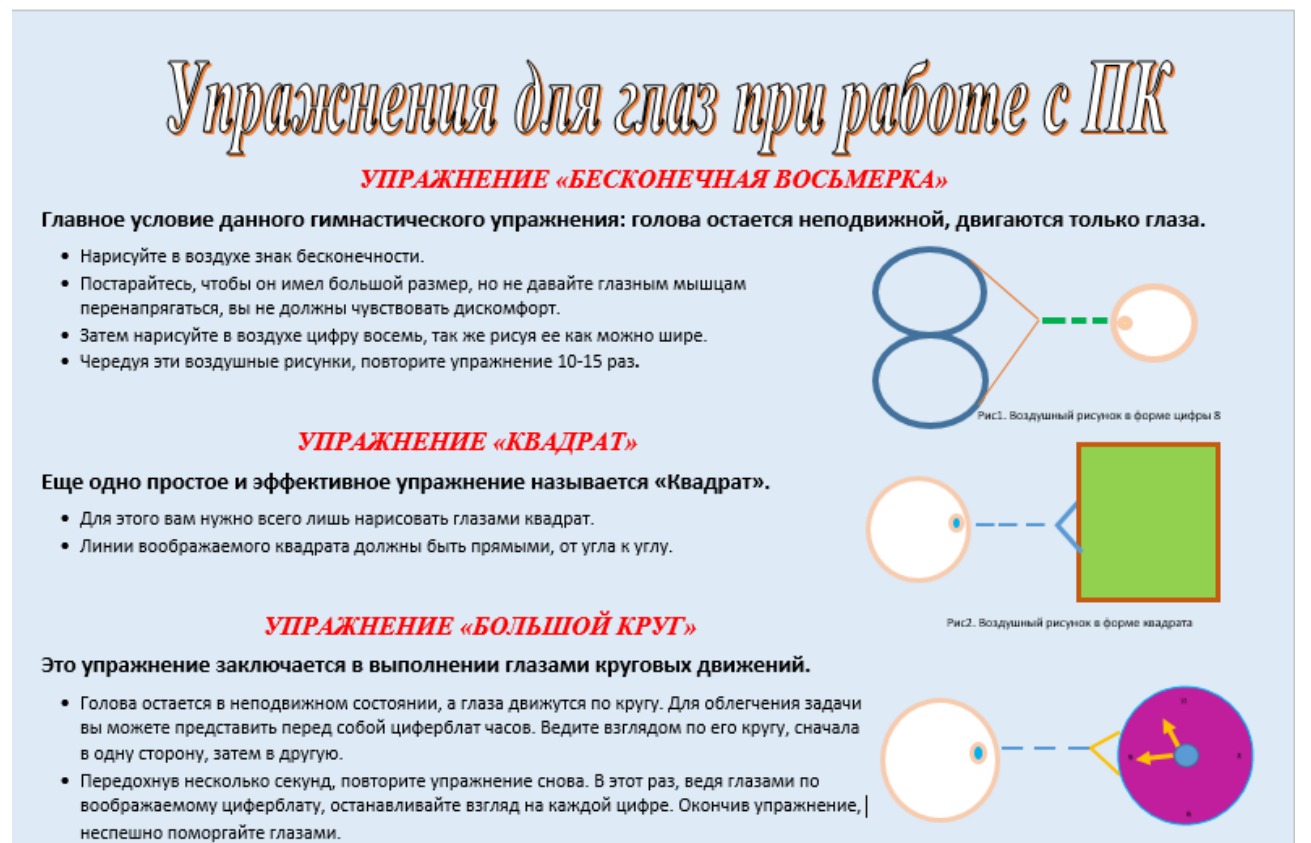

Рис3. Воздушный рисунок «Часы»

Компьютеризация образования и досуга школьника наряду с несомненными достоинствами породила массу проблем, связанных со здоровьем детей.

Согласно статистическим данным, наибольшая частота функциональных изменений в организме при работе с персональным компьютером отмечается со стороны органов зрения, костно-мышечной и нервно-психической систем. Отечественные и зарубежные исследования показывают, что более 90% работающих за дисплеями жалуются на утомляемость, боли в области затылка, шеи, слезотечение, жжение или боли в области глаз.

Для школьников предупреждение этих неблагоприятных изменений имеет особое значение, поскольку в школьном возрасте продолжается процесс роста и развития таких систем, как зрительная, нервная и костно-мышечная, и организм очень чувствителен к воздействию различных факторов среды. Среди педагогов и родителей бытует мнение, что работа за дисплеем аналогична просмотру телепередач. Однако, как показали исследования врачей, работа на достаточно близком расстоянии от светящегося экрана более утомительна, чем просмотр телепередач или работа с учебником.

Компьютерное обучение связано с интенсификацией учебной деятельности школьника, необходимостью усвоить непростой язык общения с машиной. К этому следует добавить высокое эмоциональное напряжение и постоянную статическую нагрузку ученика. Кроме того, в классе, где работают дисплеи, формируются специфические условия среды: повышается температура воздуха, снижается влажность, изменяется химический состав. Компьютеры являются источниками различного рода электромагнитных излучений: ультрафиолетового, инфракрасного, рентгеновского и др. Важной мерой профилактики этих неблагоприятных воздействий является оснащение видеотерминалов защитными экранами. Необходимо отметить, что использование в образовательном процессе видеотерминалов на основе бытовых телевизоров недопустимо.

Проведение занятий с использованием компьютеров требует соблюдения целого ряда условий для того, чтобы избежать негативного воздействия на здоровье детей. Чем младше школьник, тем быстрее проявляются неблагоприятные сдвиги в его функциональном состоянии под влиянием работы за дисплеем.

Установлено, что оптимальное время непрерывной работы с компьютером на уроке для старшеклассников составляет 20-30 минут, для учеников 7-8 классов - 15-20 минут, а для младших школьников - не более 15 минут.

Занятия в компьютерных кружках рекомендуют проводить не чаще одного - двух раз в неделю общей продолжительностью для учащихся 1-5-х классов - не более 60 минут, для учащихся 6-х классов и старше - не более 90 минут. В середине занятия необходимо сделать 10-минутный перерыв для разминки и гимнастики глаз.

Несомненно, что степень утомления во многом определяется характером занятий. Каким бы странным это ни казалось на первый взгляд, но наиболее утомительны компьютерные игры.

Как правило, это динамичные, остросюжетные игры с навязанным ритмом работы, рассчитанные на быстроту реакции, эмоционально напряжённые. Практика показывает, что именно они наиболее привлекательны для детей. В отличие от взрослых, которые видят в этих играх возможность переключить внимание с тревожных проблем на безобидную игру, снять напряжение, дети скорее ищут в них источники повышенного риска, самоиспытания. Игра даёт ребёнку возможность самому принимать решение в той или иной критической ситуации, чувствовать себя участником острых коллизий. И хотя эти игры способствуют развитию определённых полезных навыков, психологи предупреждают об их «наркотизирующем» эффекте. Для того чтобы сохранить высокую работоспособность, педагоги советуют чередовать различные виды деятельности: составление программ, игры, изобразительную деятельность с помощью компьютера.

Исходя из выше перечисленного, педагоги в словесной форме рекомендуют учащимся ряд правил, которыми не стоит пренебрегать. Памятка с перечислением советов всегда находится на стенде в кабинете.

Известно, чем старше школьники, тем более устойчивы они к развитию утомления, и поэтому педагоги компьютерного класса заботятся о том, чтобы занятия в нашем объединении не совпадали с окончанием занятий в школе. У учащегося, ежедневная школьная нагрузка которого и так велика, должна быть возможность пообедать, отдохнуть, побыть на воздухе. Поэтому мы заботимся о том, чтобы перерыв между уроками в школе и занятиями в нашем учреждении был не менее часа.

Педагоги класса акцентируют внимание ребят, посещающих наш коллектив на том, что самый эффективный отдых - подвижные игры на свежем воздухе или в спортивном зале, и что именно такому отдыху следует отдать предпочтение после занятий.

Для обеспечения учебного процесса и сохранения здоровья обучающихся в ходе занятий соблюдаются следующие условия работы:

- освещение помещения осуществляется естественным световым потоком, а в вечернее время используется общее электрическое освещение класса потолочными светильниками;
- перед началом занятия помещение проветривается;
- во внеучебное время производится влажная уборка помещения;
- большое внимание уделяется озеленению кабинета и созданию уюта, соответствующего, однако, деловой и рабочей обстановке.

Учебный процесс и особенно практические занятия контролируются преподавателем с точки зрения правил техники безопасности и сохранения здоровья учащихся. В частности, на занятиях педагог ведет наблюдение за правильной посадкой учащегося на рабочем месте, предлагает комплекс упражнений для снятия напряжения глаз, заботится о соответствии кабинета санитарно-гигиеническим требованиям.

## **Рекомендации для детей по информационной безопасности в Интернете**

#### **Для учащихся начальных классов**

- Всегда спрашивай родителей о незнакомых вещах, о которых узнаешь в Интернете. Они расскажут, что безопасно делать, а что нет.
- Прежде чем начать дружить с кем-то в Интернете спроси у родителей, как безопасно общаться.
- Никогда не рассказывай о себе незнакомым людям. Где ты живешь, в какой школе учишься, и номер твоего телефона должны знать только родители и друзья.
- Никогда не отправляй свои фотографии людям, которых не знаешь лично. Компьютерный друг мог говорить о себе неправду. Ты ведь не хочешь, чтобы у незнакомого человека была твоя фотография, с которой он сможет сделать все, что захочет.
- Не встречайся с людьми, с которыми познакомился в Интернете, без родителей. Многие люди выдают себя не за тех, кем являются на самом деле.
- Общаясь в Интернете, будь дружелюбен с другими. Не пиши грубых слов читать грубости так же неприятно, как и слышать. Ты можешь нечаянно обидеть человека.
- Если тебя кто-то расстроил или обидел, обязательно расскажи об этом родителям.

## **Для учащихся средних классов**

- Регистрируясь на сайтах, не указывайте личную информацию, которую могут все увидеть. Не нужно, чтобы незнакомые люди знали, как вы выглядите и где учитесь.
- Не рассказывайте незнакомым как где вы живете, можете сказать название города, но не адрес, по которому Вас могут найти.
- Общайтесь по веб-камере только с друзьями. Следите, чтобы ваш разговор видели только вы, потому что чужие люди могут записать видео, которое видно через вебкамеру и использовать его в своих целях.
- Нежелательные письма от незнакомых людей называются «Спам», на них нельзя отвечать, а лучше вообще не открывать потому, что в них могут быть вирусы.
- Если вы ответите, то люди отправившие письмо, будут знать, что ваш почтовый ящик работает и дальше посылать вам спам.
- Не забудьте сохранить все неприятные сообщения, которые вы получили, чтобы потом показать их взрослым. Взрослые помогут вам и скажут, как правильно поступить. Не расстраивайтесь, если Вы получили плохое сообщение.
- Если вас кто-то расстроил или обидел, расскажите все взрослому.

#### **Визуальная событийно-ориентированная среда программирования Scratch**

Скретч (англ. Scratch) — визуальная событийно-ориентированная среда программирования, созданная для детей и подростков. Скретч создан как продолжение идей языка Лого и конструктора Лего. Современные версии Скретч 2.0 и 3.0 ориентированы на работу онлайн. Программы на Скретче состоят из графических блоков, подписи к которым зависят от выбранного для интерфейса языка. Может быть выбран один из 50 языков интерфейса, включая русский. Кот «Скретчер» - официальный персонаж в языке программирования Скретч, с которым ассоциируется вся история языка.

Основными компонентами скретч-программы являются объекты-спрайты. Спрайт состоит из графического представления — набора кадров-костюмов и сценария-скрипта. Для редактирования костюмов спрайтов в скретч встроен графический редактор (англ. Paint Editor). Действие Скретч-программы происходит на сцене размером 480×360 (условных) пикселей с центром координат в середине сцены. Для программирования сценариев в Скретче используется drag-and-drop-подход: блоки из палитры блоков перетаскиваются в область скриптов. В Скретч имеются встроенные библиотеки спрайтов, фонов и звуков с делением на категории ( природа, животные, люди и т.д). Кроме того, можно загружать собственных персонажей, фон, музыку - скачивать из интернет или рисовать самостоятельно.

Программирование SCRATCH позволяет детям:

- создавать мультфильмы;
- создавать игры;
- создавать сложные скрипты;
- рисовать в графических редакторах;
- программировать музыку;
- преобразовывать готовые проекты в Android приложения.

Изучая основы Scratch, ребенок познакомится с азами программирования, различными видами алгоритмов: циклами и ветвлениями, разовьет алгоритмическое, креативное мышление, умение планировать, приобретет навыки самостоятельной работы.

#### *Управление с помощью командных блоков*

По функциональному назначению блоки делятся на 10 групп, принадлежность блока к той или иной группе обозначается его цветом.

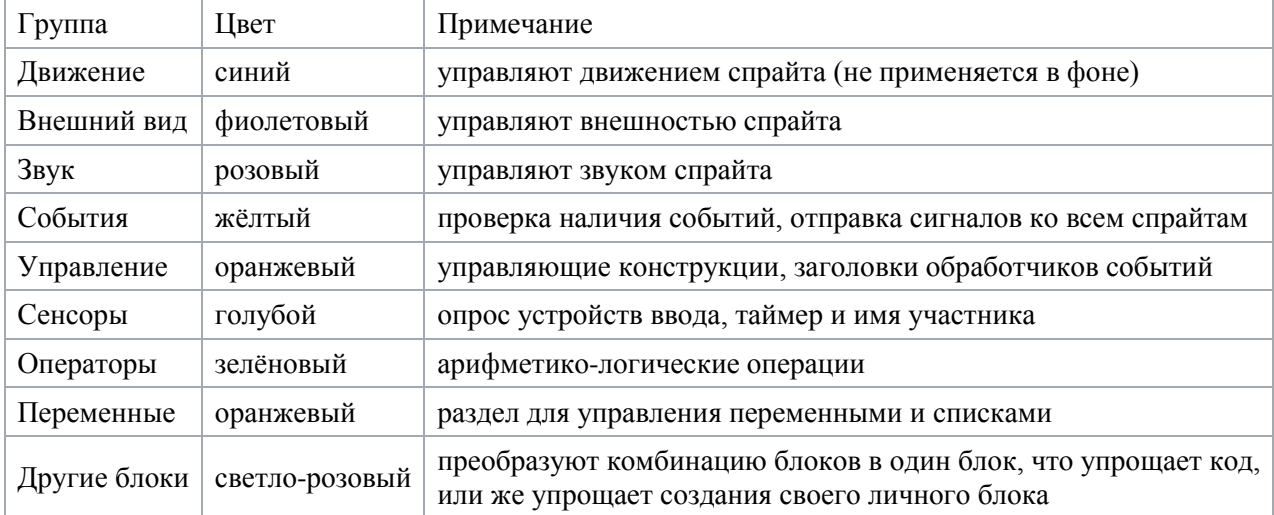

многих блоков имеется редактируемое белое поле для вводимых скретчпрограммистом параметров. Блоки бывают трёх видов: блоки стека, блоки заголовков и блоки ссылок.

Блоки стека (большая часть блоков) (Stack Blocks) сверху имеют выемку, а снизу выступ, с их помощью они объединяются в группу блоков, называемую стеком. Стеки можно копировать и перемещать как единый блок. Особой разновидностью блоков стека являются управляющие конструкции, такие как циклы — они имеют С-образную форму, и могут охватывать собой вложенный стек скретч-блоков.

Блоки заголовков (их также называют шапками) (Hats) имеют выпуклый верхний край и выступ для объединения снизу — они образуют заголовки скретч-стеков. К блокам-заголовкам относятся блоки «когда …» (when …) из группы «Контроль», позволяющие организовать обработчики сообщений: внешних — от клавиатуры и мыши, и внутренних — передаваемых между спрайтами и позволяющих объектно-ориентированное программирование.

Блоки ссылок (Reporters) предназначаются для заполнения внутренних полей других блоков.

Язык Скретч оперирует числами, текстовыми строками, логическими значениями, а также списками, играющими роль динамических массивов.

#### **Язык «блочного» программирования Code**

Code.org является некоммерческой, полностью бесплатной системой онлайн обучения посвященной популяризации программирования среди всех желающих его изучать.

Создатели проекта считают, что каждый учащийся в каждой школе должен иметь возможность изучать информатику и программирование на доступном уровне.

Code.org поможет всем желающим независимо от их возрастных категорий и способностей войти в мир современных IT-технологий.

Обучение проходит в игровой форме, но охватывает все основные базовые понятия языков программирования. Аналогично среде программирования Scratch, используется похожий язык — «blockly», детям не нужно запоминать текстовые конструкции для написания кода. Составление скриптов (алгоритмов) производится путем перетаскивания блоков с командами и другими конструкциями в область кода.

Чтобы работать над проектами в любом месте и в любое время и публиковать их, необходимо единовременно создать учетную запись, а это, в свою очередь, требует наличие почтового ящика, а при его отсутствии – педагог помогает ученику в создании логина, пароля и сохранения их компьютере. После создания учётной записи, учитель может контролировать прогресс своих учащихся. Для этого создается виртуальный класс, выбирается курс для изучения (предложено множество курсов для разных возрастных категорий), добавляет учащихся (поддерживается экспорт списка).

Темы курсов для обучения на выбор:«Основы информатики. Курс 1», «Основы информатики. Курс 2.», «Художник», «Создать танцевальную вечеринку», «Продолжить танцевальную вечеринку», «Приключения с Майнкрафт».

Приложение 8

#### **Cоздание изображений в стиле пиксель–арт с помощью редактора Piskel**

**Piskel** предназначен для рисования спрайтов- пиксельных изображений, анимация созданных изображений показывается в реальном времени. Спрайты - это картинки в 2D играх, которые представляют собой различные объекты: игрового персонажа, монстров, предметы и т.д.

Pixel art или пиксельная графика – направление цифрового искусства, которое заключается в создании изображений на уровне пикселя (т. е. минимальной логической единицы, из которой состоит изображение). Далеко не все растровые картинки являются пиксель артом, хотя все они и состоят из пикселей, потому что понятие pixel art вмещает в себя не столько результат, сколько процесс создания иллюстрации. В наши дни пиксель арт все еще актуален и используется в играх, несмотря на возможность создания реалистичной 3D графики, наверно, потому, что создавать самостоятельно такие изображения очень интересно и увлекательно. Профессиональный пиксель-арт почти всегда подразумевает под собой большое количество кропотливого размещения пикселей на каждом кадре анимации.

Р**едактор Piskel** - бесплатная программа, доступна в онлайн и офлайн версии и на русском языке с удобным, понятным интерфейсом.

## **Создание изображений - спрайтов**. **Основные элементы окна**.

Базовые инструменты - лупа и карандаш. Также будут полезными линия, фигуры,

выделение и заливка цветом. В левой части окна вертикальная панель с инструментами: карандаш, зеркало, ластик, заливка и выбор цвета, пипетка, волшебная палочка, рисование простых фигур, зеркальное рисование, прямоугольное и произвольное выделение, рисование шахматной доски. Размер холста выбирается справа по кнопке RESIZE. **Анимирование изображений:**

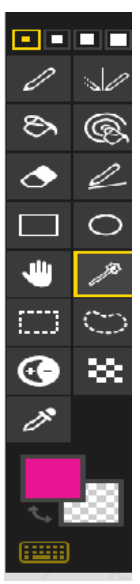

Любая анимация состоит из чередующихся кадров (фреймов). Поэтому, необходимо создавать набор кадров, для этого нажать кнопку [Dublicate this frame], которая расположена на миниатюре текущего кадра в виде двух листочков (чтобы увидеть эту кнопку надо навести на миниатюру курсор мыши, панель кадров находится между холстом и панелью инструментов). Для добавления пустого кадра нажимайте кнопку [Add new frame], которая расположена под текущим кадром. Справа в окне просмотра видно анимацию уже в действии. Скорость смены кадров можно регулировать ползунком под этим окошком.

**Сохранение изображений:** Два варианта для сохранения - проект формат файла \*.piscel или\*.png анимированный \*.GIF:  $\ddot{\textbf{a}}$  12 FPS

- **сохранение проекта в галерею** \*.png в интернете или на ваш компьютер; (изображение дискеты)э

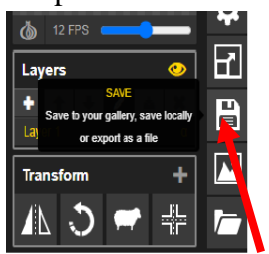

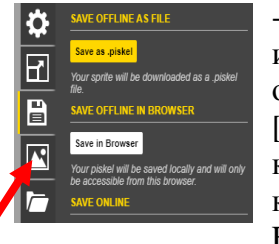

- **сохранение анимированного GIF** на компьютер или в интернет с получением url. После нажатия на нее откроется окно сохранения файла. На закладке GIF нажмите кнопку

[Download]. Файл будет скачан в папку Download (Загрузки) на вашем компьютере. Для просмотра изображения необходимо открыть с помощью контекстного меню (щелчка ЛКМ) команда Открыть с помощью Internet Explorer.

**ПАМЯТКА** Горячие клавиши при работе в **Piskel**

| T Oph Inc Knabhillin tiph pagote b I ISKER |                          |
|--------------------------------------------|--------------------------|
| Инструменты                                | Действия                 |
| Р - карандаш                               | + приблизить область     |
| V вертикальное зеркало                     | - уменьшить область      |
| В заливка                                  | CTRL+С Копировать        |
| А волшебная заливка                        | CTRL+V Вставить          |
| (в сочетании с CTRL и SHIFT)               | CTRL+Z-отмена действия   |
| Е ластик                                   | CTRL+U - повтор действия |
| <b>R</b> прямоугольник                     | выбрать предыдущий кадр  |
| $C$ круг                                   | выбрать следующий кадр   |
| М сдвиг фигуры                             | N создать новый кадр     |
| Z выбор фигуры                             |                          |
|                                            |                          |

## **Задачи на перевод единиц информации**

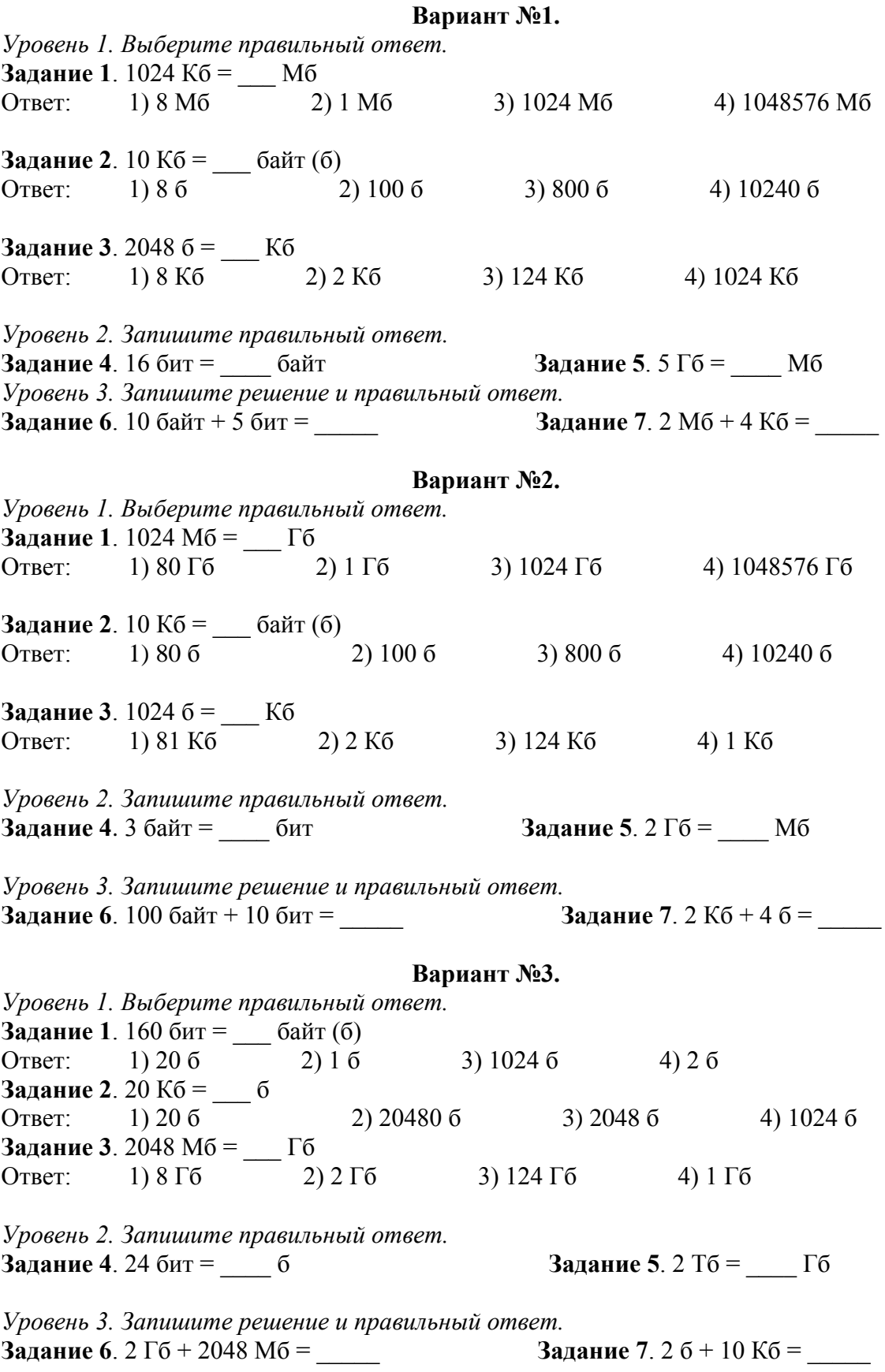

**Вариант №4.**

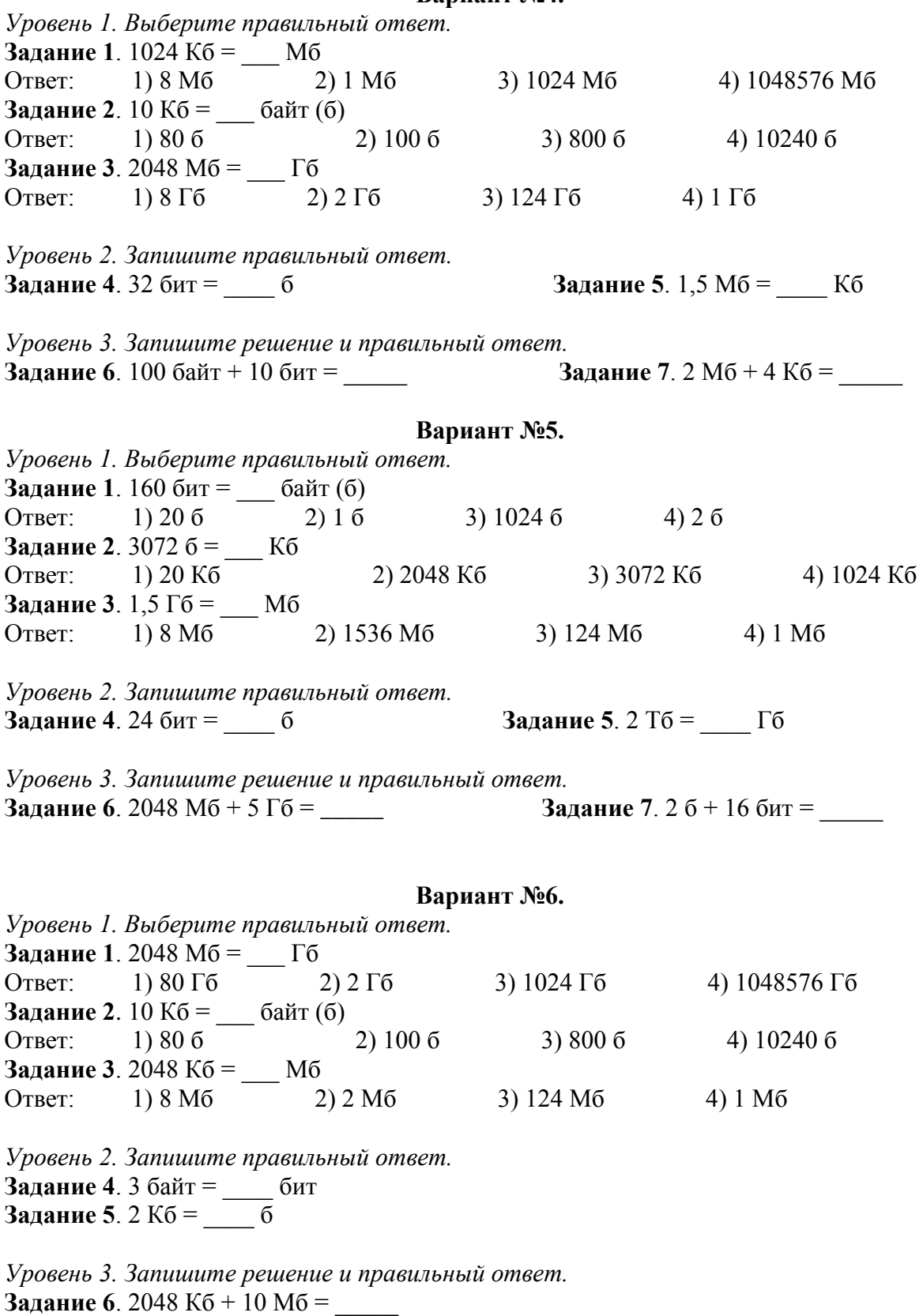

**Задание 7**. 24 б + 160 бит =